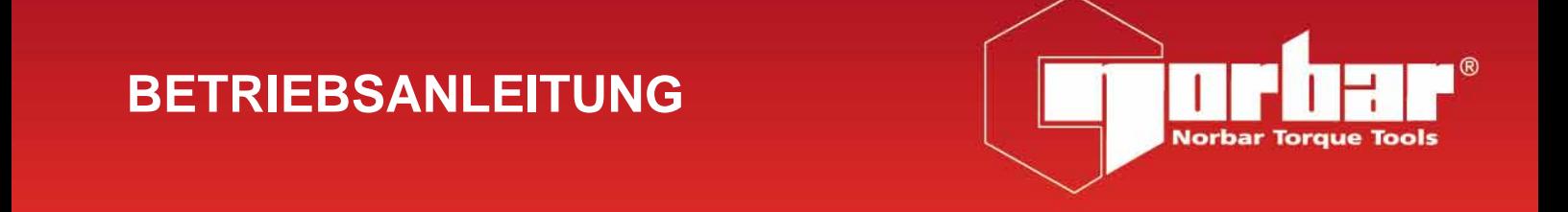

# **EVOTORQUE®2**

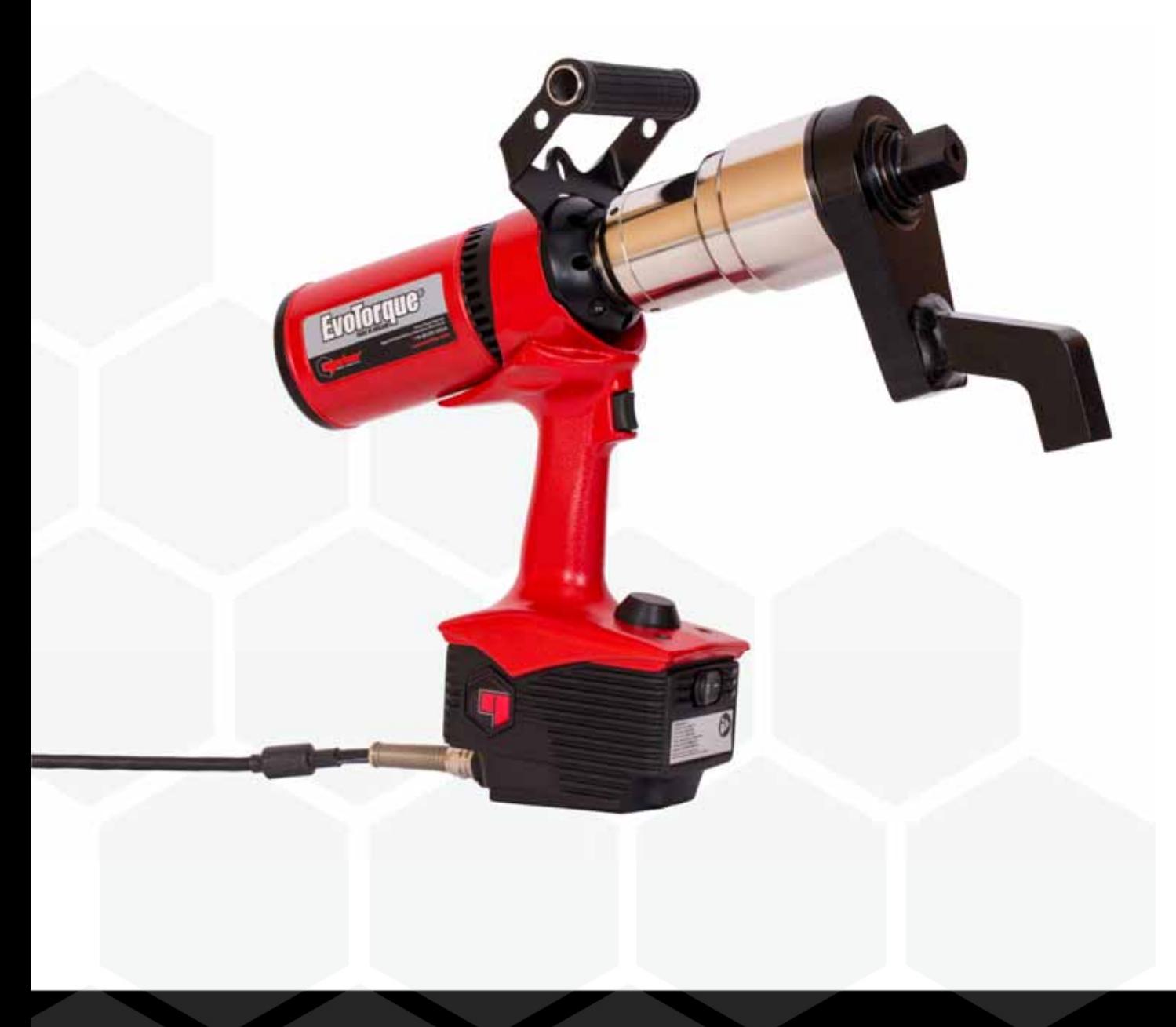

## INHALT

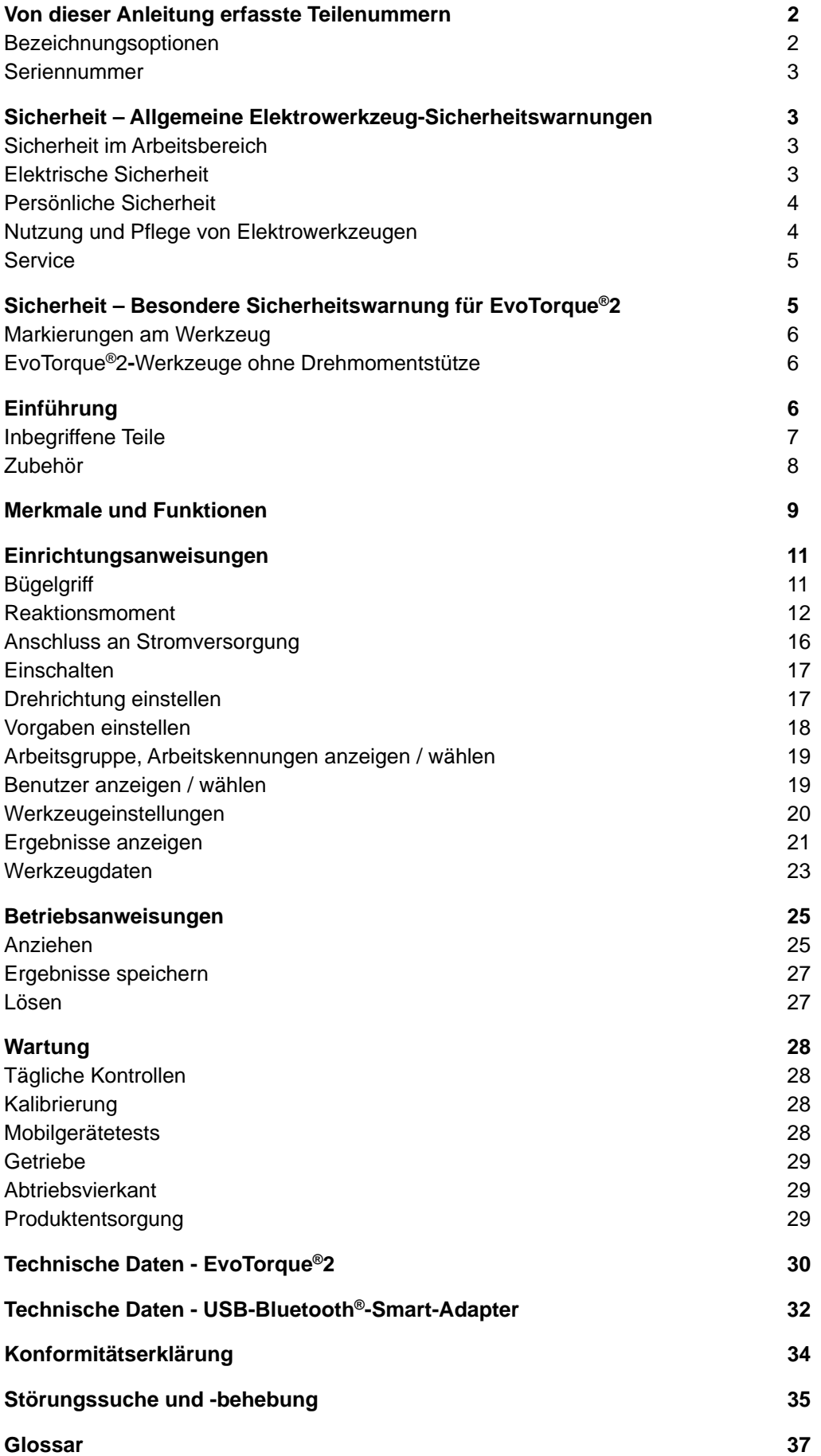

## VON DIESER ANLEITUNG ERFASSTE TEILENUMMERN

Diese Anleitung behandelt die Einrichtung und Verwendung von EvoTorque®2-Werkzeugen der Fa. Norbar.

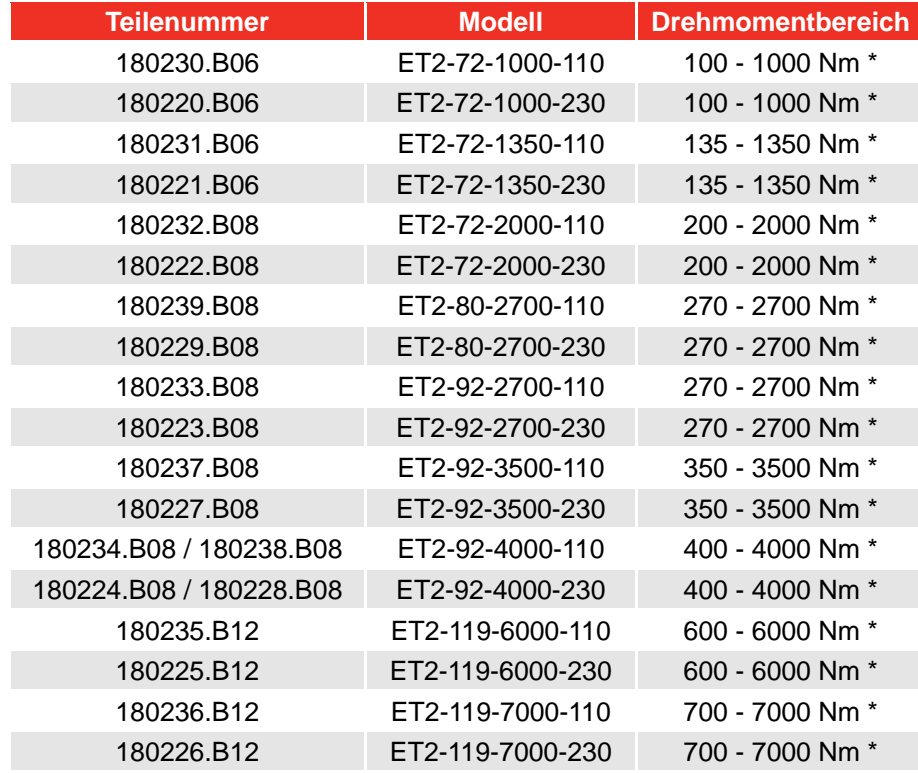

\* Hinweis: Der kalibrierte Bereich jedes Werkzeugs beträgt 20 % bis 100 % des Drehmomentvermögens

**HINWEIS: Die wichtigsten EvoTorque®2-Modelle sind oben aufgeführt; andere Werkzeuge mit geringfügigen Abweichungen sind ebenfalls erfasst.** 

### Bezeichnungsoptionen

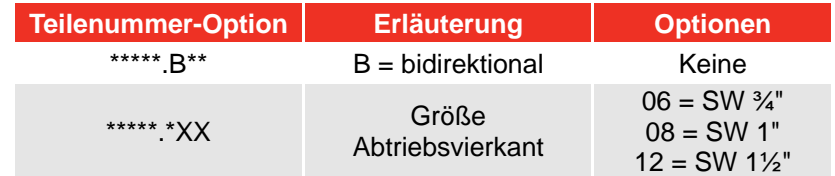

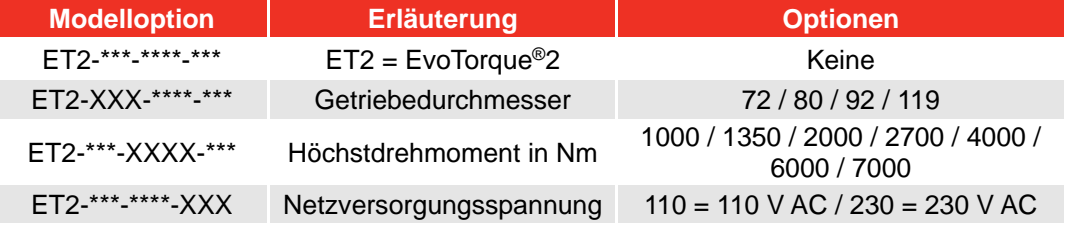

### Seriennummer

Die Seriennummer hat folgendes Format: **YYYYAXXXXX** 

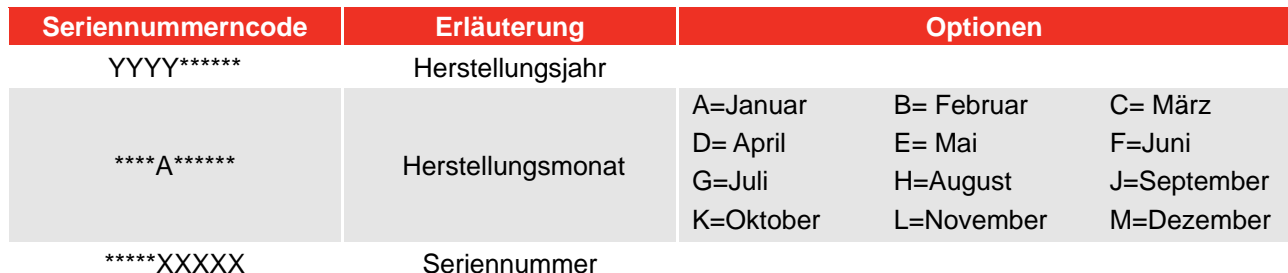

**HINWEIS: Wegen des Herstellungsverfahrens kann das Kalibrierdatum später als der Herstellungsmonat sein.** 

## SICHERHEIT – ALLGEMEINE ELEKTROWERKZEUG-SICHERHEITSWARNUNGEN

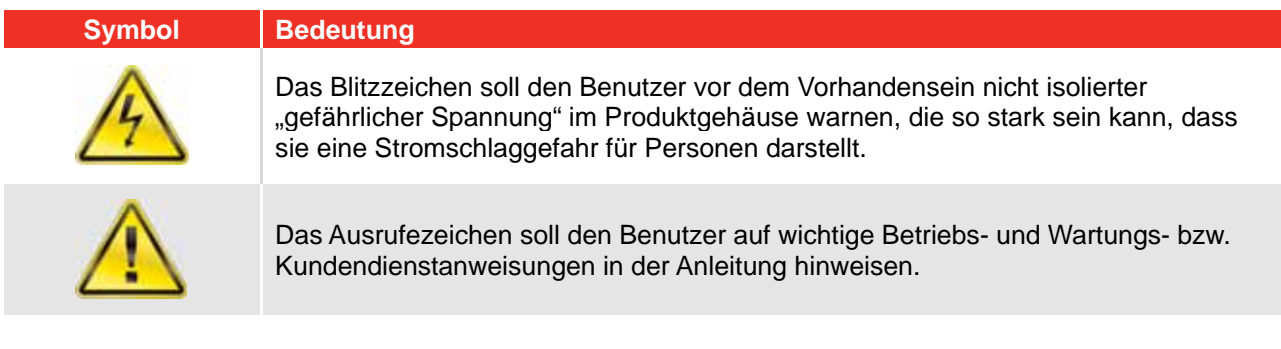

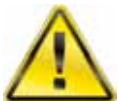

**WARNUNG: SÄMTLICHE SICHERHEITSWARNUNGEN UND ANWEISUNGEN LESEN. DIE NICHTBEACHTUNG DER WARNUNGEN UND ANWEISUNGEN KANN ZU STROMSCHLAG, FEUER UND/ODER SCHWEREN VERLETZUNGEN FÜHREN.** 

Alle Warnungen und Anweisungen zum künftigen Nachschlagen aufbewahren. Der Begriff "Elektrowerkzeug" in den Warnungen bezieht sich auf das mit Netzstrom (mit Kabel) oder Batteriestrom (kabellos) betriebene Elektrowerkzeug.

### Sicherheit im Arbeitsbereich

- **Halten Sie den Arbeitsbereich sauber und gut ausgeleuchtet**. *Unaufgeräumte und dunkle Bereiche erhöhen das Unfallrisiko.*
- **Benutzen Sie Elektrowerkzeuge nicht in explosionsfähigen Bereichen, z. B. bei Vorhandensein entzündlicher Flüssigkeiten, Gase oder Stäube.** *Elektrowerkzeuge erzeugen Funken, die Stäube oder Dämpfe entzünden könnten.*
- **Sorgen Sie dafür, dass sich keine Kinder und unbefugten Personen im Arbeitsbereich aufhalten, während Sie ein Elektrowerkzeug benutzen.** *Ablenkungen können dazu führen, dass Sie die Kontrolle über das Werkzeug verlieren.*

### Elektrische Sicherheit

 **Die Stecker des Elektrowerkzeugs müssen mit der Steckdose zusammenpassen. Verändern Sie den Stecker niemals auf irgendeine Weise. Verwenden Sie bei geerdeten Elektrowerkzeugen keine Adapterstecker.** *Unveränderte Stecker und passende Steckdosen reduzieren das Risiko des Auftretens von Stromschlägen.*

- **Vermeiden Sie Kontakt mit geerdeten Oberflächen, beispielsweise mit Rohren, Heizkörpern, Herden und Kühlanlagen.** *Wenn Ihr Körper geerdet ist, besteht ein erhöhtes Risiko des Auftretens von Stromschlägen.*
- **Setzen Sie Elektrowerkzeuge weder Regen noch Nässe aus.** *In das Elektrowerkzeug eindringendes Wasser erhöht das Risiko des Auftretens von Stromschlägen.*
- **Das Kabel ist pfleglich zu behandeln. Benutzen Sie zum Tragen, Ziehen oder Ausstecken des Elektrowerkzeugs niemals das Kabel. Halten Sie das Kabel von Hitze, Öl, scharfen Kanten und beweglichen Teilen fern.** *Beschädigte oder verwickelte Kabel erhöhen das Risiko des Auftretens von Stromschlägen.*
- **Bei einer Nutzung des Elektrowerkzeugs im Freien ist ein für Arbeiten im Freien geeignetes Verlängerungskabel zu verwenden.** *Die Verwendung von Kabeln, die für das Arbeiten im Freien geeignet sind, verringert das Risiko des Auftretens von Stromschlägen.*
- **Falls das Arbeiten mit dem Elektrowerkzeug in einer feuchten Umgebung unvermeidbar ist, verwenden Sie eine mit einer Fehlerstrom-Schutzeinrichtung (RCD) geschützte Stromzufuhr.** *Die Verwendung einer RCD verringert das Risiko des Auftretens eines Stromschlags.*

#### Persönliche Sicherheit

 **Bleiben Sie bei der Nutzung des Elektrowerkzeugs stets wachsam, achten Sie darauf, was Sie tun, und lassen Sie Vernunft walten. Benutzen Sie kein Elektrowerkzeug, wenn Sie müde sind oder unter dem Einfluss von Drogen, Alkohol oder Medikamenten stehen.** 

*Ein Moment der Unaufmerksamkeit bei der Nutzung von Elektrowerkzeugen kann zu schweren Verletzungen führen.* 

- **Verwenden Sie persönliche Schutzausrüstung. Tragen Sie immer eine Schutzbrille.** *Für entsprechende Situationen verwendete Schutzausrüstung wie z. B. Staubschutzmaske, rutschfeste Sicherheitsschuhe, Schutzhelm oder Gehörschutz verringert das Risiko von Verletzungen.*
- **Verhindern Sie versehentliches Einschalten. Stellen Sie sicher, dass sich der Schalter in der Aus-Position befindet, bevor Sie das Elektrowerkzeug an das Stromnetz anschließen und/oder den Akkusatz einsetzen, es in die Hand nehmen oder tragen.** *Das Tragen von Elektrowerkzeugen mit dem Finger am Schalter oder von eingeschalteten, unter Spannung stehenden Werkzeugen erhöht das Unfallrisiko.*
- **Entfernen Sie Stell- oder Schraubenschlüssel, bevor Sie das Elektrowerkzeug einschalten.** *Ein Stell- oder Schraubenschlüssel, der noch an einem rotierenden Teil des Elektrowerkzeugs befestigt ist, kann zu Verletzungen führen.*
- **Nutzen Sie das Elektrowerkzeug nur an Stellen, an die Sie bequem heranreichen können. Sorgen Sie stets für einen sicheren und gut ausbalancierten Stand.** *Auf diese Weise haben Sie in unvorhergesehenen Situationen eine bessere Kontrolle über das Elektrowerkzeug.*
- **Tragen Sie angemessene Kleidung. Tragen Sie keine weite Kleidung oder Schmuck. Halten Sie Haare und Kleidung von beweglichen Teilen fern.** *Weite Kleidung, Schmuck oder lange Haare können sich verfangen*
- **Falls Geräte zum Anschluss von Entstaubungssystemen zur Verfügung stehen, stellen Sie sicher, dass diese angeschlossen sind und korrekt verwendet werden.** Die Verwendung eines Entstaubungssystems *kann durch Staub verursachte Risiken mindern*.
- **Lassen Sie sich nicht von einer durch häufigen Werkzeuggebrauch erworbenen Gewöhnung dazu verleiten, bequem zu werden und Sicherheitsgrundsätze beim Umgang mit Werkzeugen zu ignorieren.** *Eine einzige unbedachte Handlung kann in Sekundenbruchteilen schwere Verletzungen verursachen.*

#### Nutzung und Pflege von Elektrowerkzeugen

 **Üben Sie keine Gewalt auf das Elektrowerkzeug aus. Benutzen Sie das für Ihre Aufgabe am besten geeignete Elektrowerkzeug.** *Dieses erfüllt die Aufgabe mit dem vorgesehenen Drehmoment besser und sicherer.*

- **Benutzen Sie das Elektrowerkzeug nicht, wenn der Schalter es nicht ein- oder ausschaltet.** *Nicht mit dem Schalter zu steuernde Elektrowerkzeuge sind gefährlich und müssen repariert werden.*
- **Ziehen Sie den Stecker aus der Steckdose und/oder entnehmen Sie den Akkusatz aus dem Elektrowerkzeug, bevor Sie Einstellungen vornehmen, Zubehör auswechseln oder Elektrowerkzeuge lagern.** *Präventive Sicherheitsmaßnahmen dieser Art verringern das Risiko, dass das Elektrowerkzeug versehentlich eingeschaltet wird.*
- **Bewahren Sie nicht genutzte Elektrowerkzeuge außerhalb der Reichweite von Kindern auf und gestatten Sie Personen, die mit dem Elektrowerkzeug oder diesen Anweisungen nicht vertraut sind, nicht die Benutzung des Elektrowerkzeugs.** *Elektrowerkzeuge in den Händen von nicht damit vertrauten Benutzern sind gefährlich.*
- **Warten Sie die Elektrowerkzeuge und Zubehörteile. Prüfen Sie sie auf Ausrichtungsfehler oder das Festhängen beweglicher Teile, Bruchstellen oder alle sonstigen Umstände, welche die Nutzung des Elektrowerkzeugs beeinträchtigen können. Falls das Elektrowerkzeug beschädigt ist, lassen Sie es vor der Benutzung reparieren.** *Viele Unfälle werden durch schlecht gewartete Elektrowerkzeuge verursacht.*
- **Halten Sie Schneidewerkzeuge scharf und sauber.** *Bei angemessen gewarteten Schneidewerkzeugen mit scharfen Kanten ist ein Festhängen weniger wahrscheinlich, und sie sind leichter zu kontrollieren.*
- **Benutzen Sie das Elektrowerkzeug, das Zubehör und die Aufsätze usw. gemäß dieser Anweisungen und berücksichtigen Sie dabei die Arbeitsbedingungen und die auszuführende Arbeit.** *Die Benutzung des Elektrowerkzeugs für Arbeiten, für die es nicht vorgesehen ist, kann zu einer gefährlichen Situation führen.*
- **Halten Sie die Handgriffe und Greifflächen sauber, trocken und öl- sowie fettfrei.** *Rutschige Handgriffe und Greifflächen machen in unerwarteten Situationen eine sichere Handhabung und Kontrolle des Werkzeugs unmöglich.*

#### **Service**

 Das Elektrowerkzeug von einem qualifizierten Servicetechniker unter Verwendung von identischen Ersatzteilen warten lassen. Dadurch bleibt die Sicherheit des Elektrowerkzeugs erhalten.

## SICHERHEIT – BESONDERE SICHERHEITSWARNUNG FÜR EVOTORQUE®2

Dieses Werkzeug ist für die Verwendung mit Gewindebefestigungen vorgesehen. Werkzeugbezeichnung: Schraubendreher

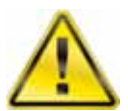

**WARNUNG: FALSCHER GEBRAUCH DIESES PRODUKTS KANN GEFÄHRLICH SEIN! DIESES PRODUKT KANN BEI DER BEDIENUNGSPERSON UND ANDEREN SCHWERE VERLETZUNGEN VERURSACHEN. DIE WARNUNGEN UND SICHERHEITSHINWEISE MÜSSEN BEFOLGT WERDEN, UM ANGEMESSENE SICHERHEIT UND EFFIZIENZ BEI DER VERWENDUNG DIESES PRODUKTS ZU GEWÄHRLEISTEN. DIE BEDIENUNGSPERSON IST FÜR DIE BEFOLGUNG DER WARN- UND SICHERHEITSHINWEISE IN DIESER ANLEITUNG UND AUF DEM PRODUKT VERANTWORTLICH.** 

- Die Funktion des Drehmoment-Modus und des Winkelmodus muss klar sein, insbesondere wenn er an vorgespannten Befestigungselementen angewandt wird. Falscher Werkzeugeinsatz kann leicht zur Anwendung von zu hohem Drehmoment führen.
- Kühlluft-Ein- und Austrittspunkte dürfen nicht blockiert werden.
- Nicht am Netzkabel ziehen, um es von der Netzsteckdose zu trennen; dazu den Stecker fassen.
- Das Werkzeug nach dem Gebrauch im Tragekoffer verstauen.
- Vor dem Wechsel bzw. Verstellen des Antriebs-Innenvierkants das Werkzeug von allen Energiequellen trennen.
- Stets Schlagschrauber- oder Qualitäts-Stecknüsse verwenden.
- Nur Stecknüsse und Adapter verwenden, die in gutem Zustand sind.
- Nur Stecknüsse und Adapter verwenden, die für die Verwendung mit Elektrowerkzeugen bestimmt sind.
- Immer mit einer Drehmomentstütze arbeiten, die sich frei bewegen lässt. Die Drehmomentstütze nicht am Auflagepunkt (Ansetzpunkt) befestigen.
- Bei Verbindungen mit sehr niedrigen Drehmomentwerten (z. B. Wärmetauscher mit langen Gewinden) wird das Werkzeug warm. In extremen Fällen wird das Werkzeug durch die Sicherheits-Temperaturregelung angehalten.
- Es wird empfohlen, in regelmäßigen Abständen Mobilgerätetests (Portable Appliance Testing, PAT-Testing), offiziell bekannt als "Wiederkehrende Inspektion und Prüfung von Elektrogeräten", durchzuführen; zu weiteren Informationen siehe Abschnitt WARTUNG.

### Markierungen am Werkzeug

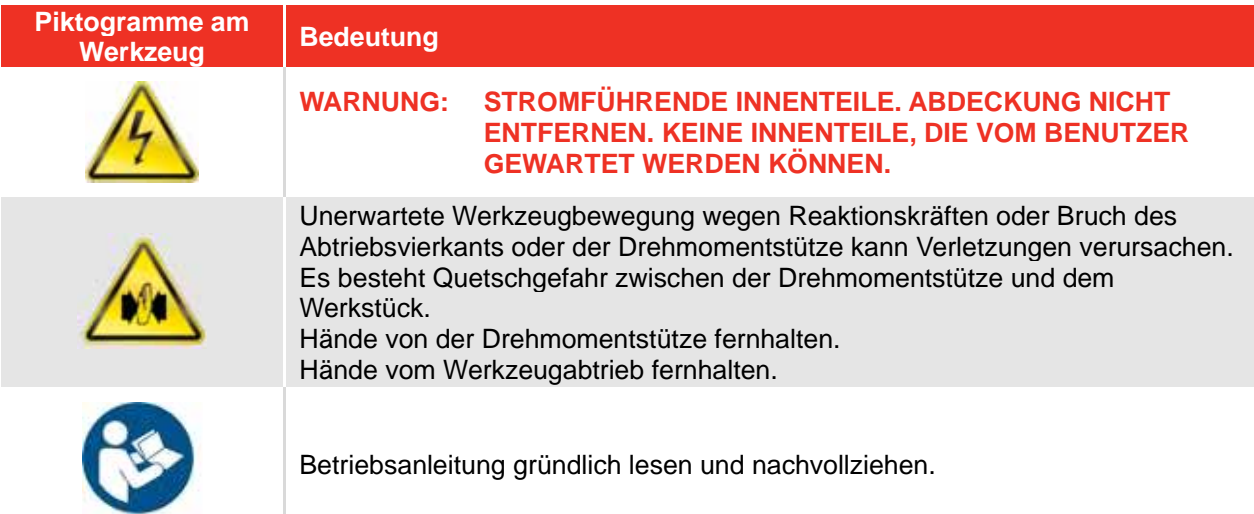

### EvoTorque®2-Werkzeuge ohne Drehmomentstütze

Auf Kundenwunsch werden einige EvoTorque®2-Werkzeuge ohne Drehmomentstütze geliefert. Diese Werkzeuge DÜRFEN NICHT benutzt werden, bis eine geeignete Drehmomentstütze montiert wurde. Die Fa. Norbar definiert die Drehmomentstütze als "austauschbare Ausrüstung" nach Maßgabe der europäischen Maschinenrichtlinie 2006/42/EG. Gegebenenfalls muss eine neue Drehmomentstütze dieser Richtlinie entsprechen.

## EINFÜHRUNG

Das EvoTorque®2 ist ein elektronisches Drehmomentwerkzeug zum Aufbringen eines bestimmten Drehmoments auf Schraubverbinder. Es gibt verschiedene Modelle, um Drehmomentkapazitäten von 1000 Nm bis 7000 Nm abzudecken. Mit der einzigartigen "Intelligent Joint Sensing"-Technologie werden Schrauben mit dem korrekten Drehmoment festgezogen, ohne das Risiko eines stark überhöhten oder viel zu geringen Drehmoments, was bei anderen Elektrowerkzeugen häufig auftritt Für Befestigungselemente, die mit einem bestimmten Winkel anzuziehen sind, gibt es einen Winkelmodus. Die Bestätigung des korrekten Anziehens wird am Werkzeug angezeigt.

Das EvoTorque®2 kann mehrere Vorgaben, Arbeitskennungen, Benutzerkennungen und Messwerte speichern. Bis zu 5 Arbeitsgruppen können am EvoTorque®2 nebeneinander bestehen. Diese können sequenziell sein oder vom Benutzer festgelegt werden.

Die Funktionalität des EvoTorque®2 wird erheblich erweitert, wenn es mit der beim Werkzeug inbegriffenen PC/Tablet-Software EvoLog eingesetzt wird. Die Verbindung kann über USB oder den USB-Bluetooth®- Smart-Adapter (im Lieferumfang enthalten) hergestellt werden.

## Inbegriffene Teile

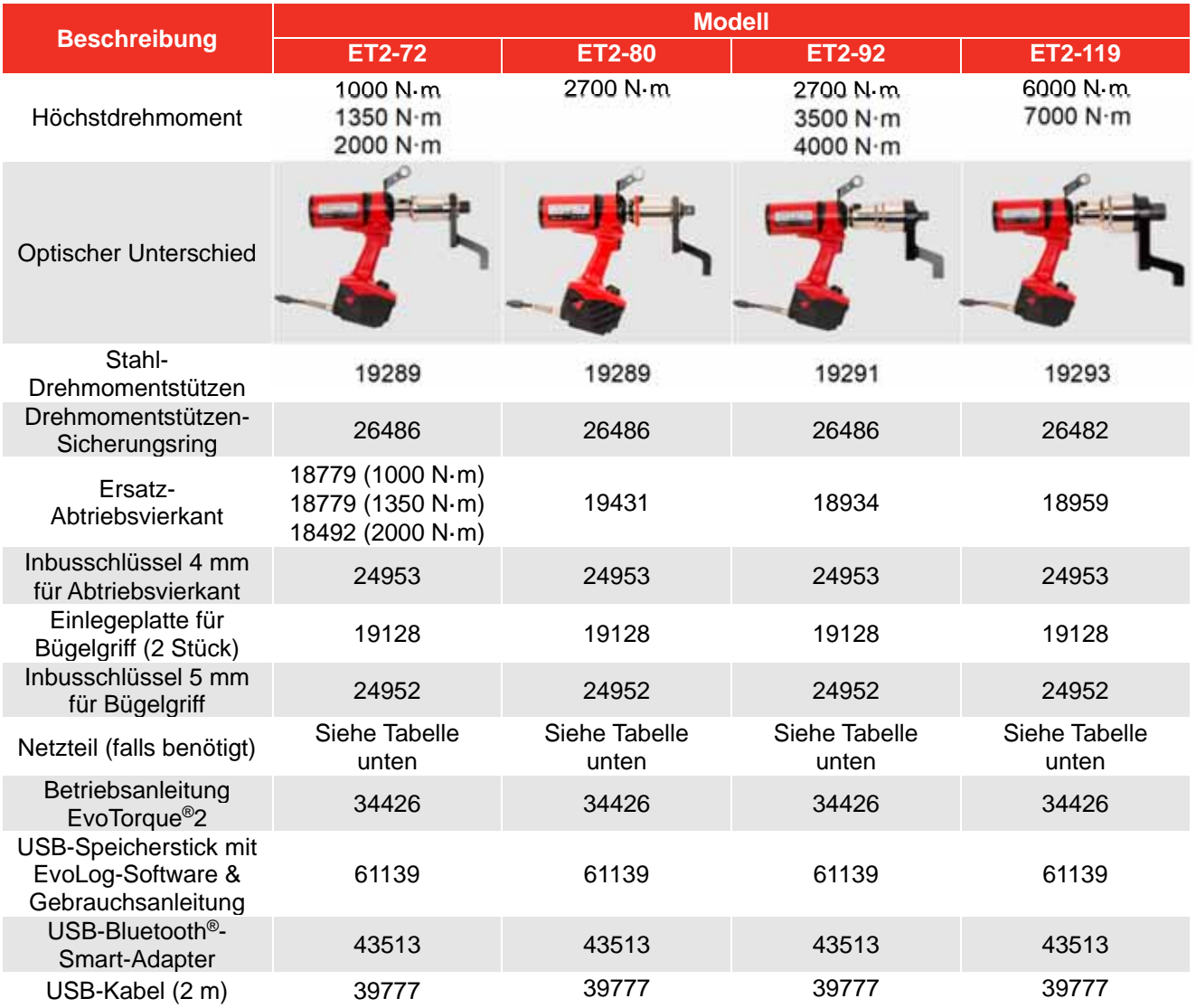

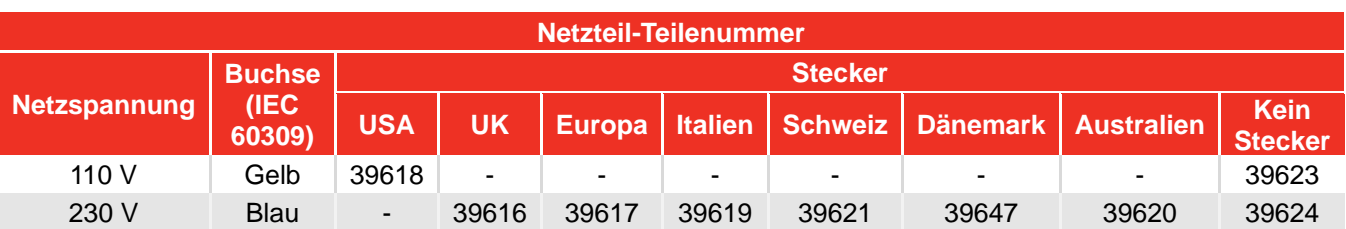

**HINWEIS: Die Netzteile sind NICHT gem. IP44 eingestuft.** 

### Zubehör

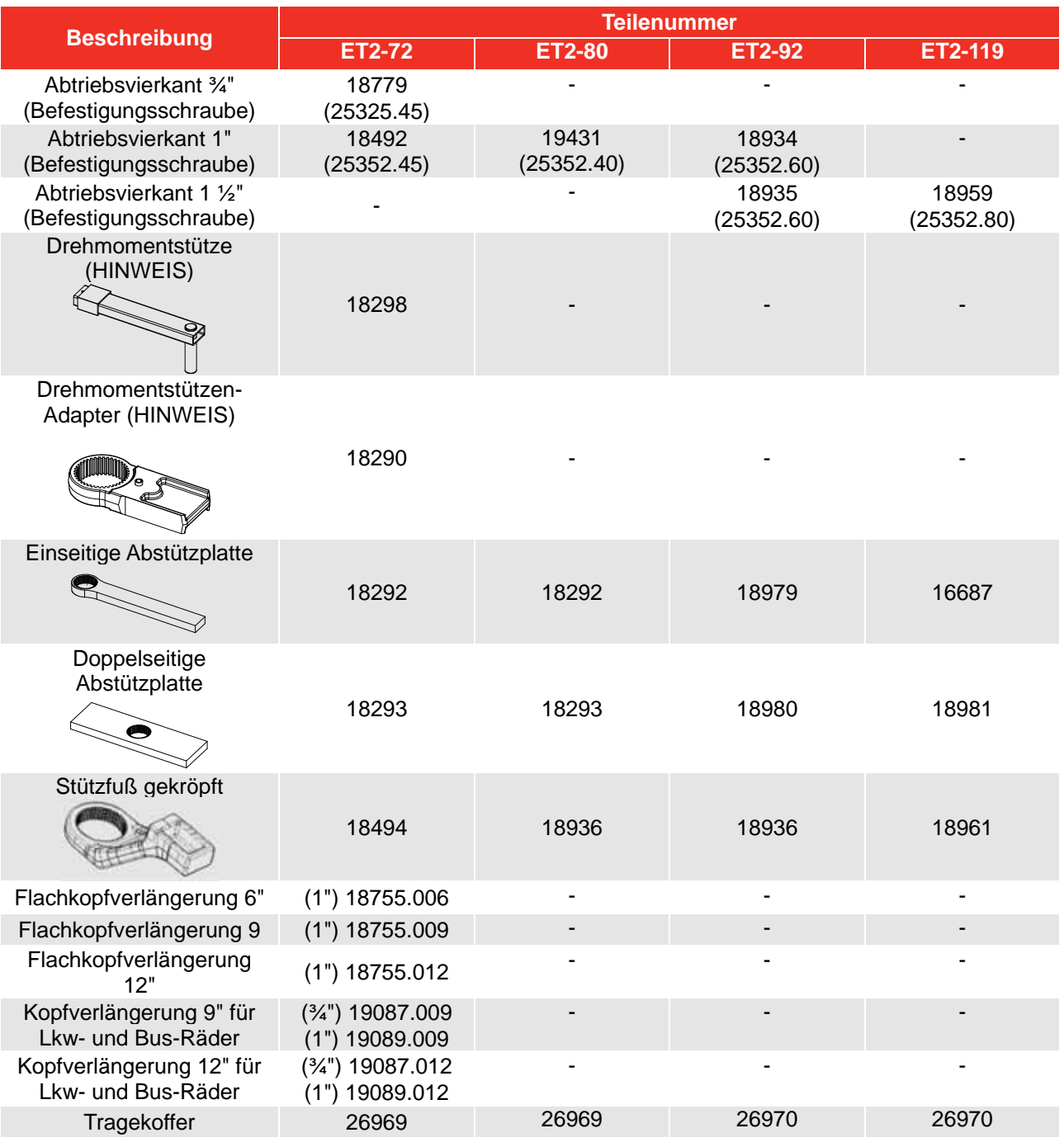

#### HINWEIS: Erfordert "Drehmomentstütze" und "Drehmomentstützen-Adapter", die zusammen zu **verwenden sind.**

Drehmomentstützen für spezifische Anwendungen sind lieferbar; zu Einzelheiten bitte die Fa. Norbar oder einen Norbar-Händler kontaktieren.

## MERKMALE UND FUNKTIONEN

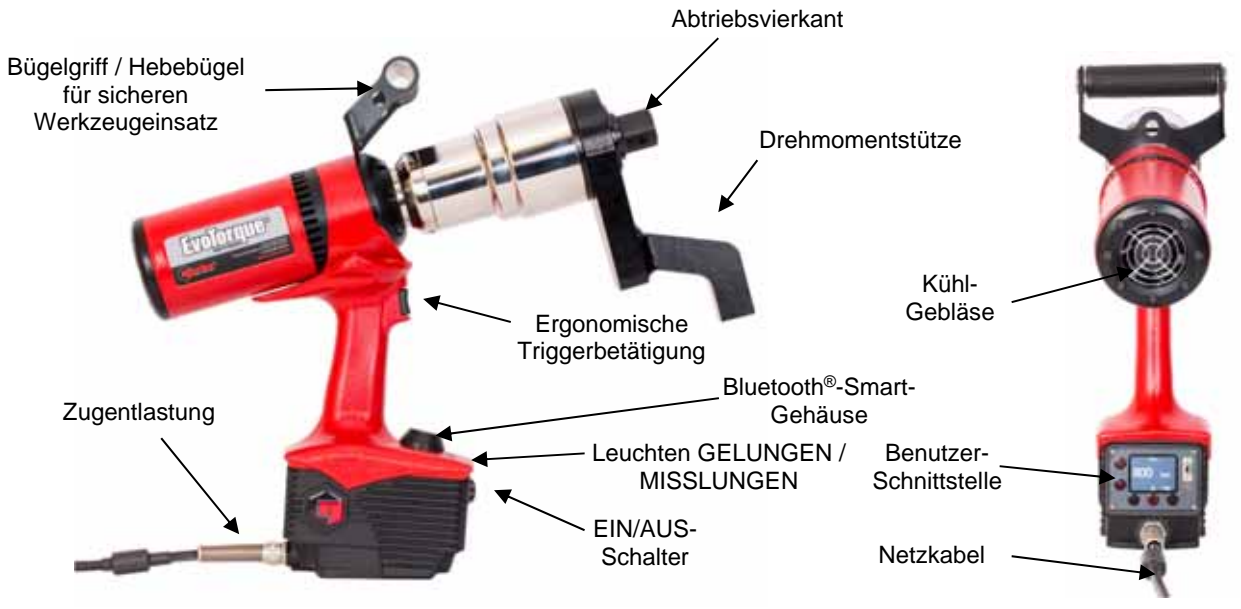

**ABBILDUNG 1 –** Werkzeugfunktionen

 4 Funktionen – Drehmoment, Drehmoment & Winkel, Drehmoment & Winkel mit Endmoment sowie Drehmomentmessung.

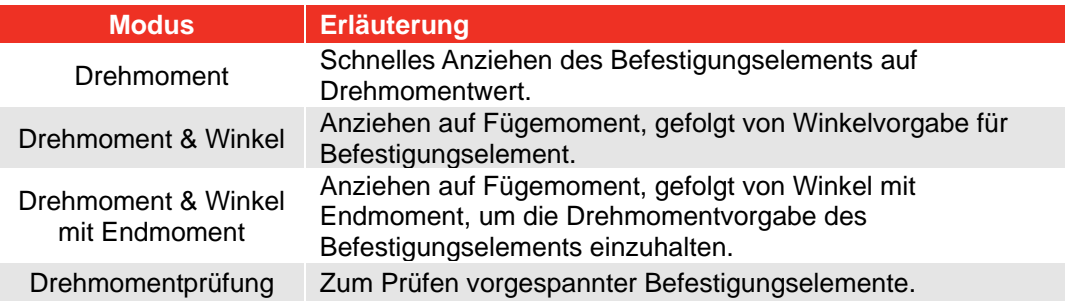

- Farbdisplay.
- Anzeige und werkzeuginterne Speicherung von Endwerten für Drehmoment (& Winkel).
- Speicher für 3000 Messwerte (mit Zeit- und Datumsstempel).
- USB- & Bluetooth<sup>®</sup>-Datenübertragung.
- Gratis-PC-Software "EvoLog".
- Das Display kann über USB für die Schnittstelle zu EvoLog mit Strom versorgt werden. Es ist keine separate Werkzeug-Netzstromversorgung erforderlich.
- Fähigkeit zum Laden von bis zu 12 Benutzerkennungen in das Werkzeug.
- 20 eindeutige eigenständige Vorgaben + 20 eindeutige Arbeitsgruppen-Vorgaben für jede Arbeitsgruppe.
- 12 eigenständige Arbeitskennungen + 12 Arbeitskennungen in jeder Arbeitsgruppe.
- Fähigkeit, im Werkzeug bis zu 5 Arbeitsgruppen mit maximal 144 Schritten, verteilt auf maximal 12 Arbeitskennungen, zu speichern.
- Sollwert für Fügemoment als Endmoment sowie Zielwinkel einstellbar.
- Fügemoment gefolgt von Winkel kann als schnelles '2 Stage Target' (zweistufiges Zieldrehmoment) eingestellt werden.
- ASCII-Schnittstelle ermöglicht Integration in Steuerungssysteme von Drittanbietern (z. B. ProTight).
- Grafikanzeige illustriert per Evolog das Profil von Befestigungselementen.
- Einsatzzähler für die Nachverfolgung bestimmter Arbeiten.
- Arbeitsrichtung des Werkzeugs einstellbar.
- Drehwinkel einstellbar für Nur-Drehwinkel-Verbindungen.
- Werkzeug kann auf Betrieb in zwei Funktionen beschränkt werden.
- Senden von ,Protokoll-Ergebnissen' ('Log Results') in Echtzeit.
- Ergebnisausgabe in CSV-Format (USER-Modus).
- Ab Werk auf  $\pm 3$  % kalibriert.
- Fähigkeit zur Festlegung von Toleranzen für Gelungen/Misslungen-Ergebnisse.
- Einsatz der zum Patent angemeldeten "Intelligent Joint Sensing"-Technologie, um die Verbindung während des Anziehens kontinuierlich zu messen. Das Werkzeug erfasst beim Festziehen die Art der Verbindung bzw. Verschraubung (hart / sanft) und funktioniert dementsprechend. Beim Anziehen des Befestigungselements wird durch dynamische Bremsung (Widerstandsbremsung) das korrekte Erreichen des Soll-Drehmoments sichergestellt und das Potenzial für starkes Überdrehen wegen Werkzeug-Trägheit eliminiert.
- Modelle, die 8 Drehmomentbereiche bis zu 7000 Nm abdecken.
- Sehr leiser Betrieb.
- Sehr niedrige Schwingungspegel aufgrund einer schlagfreien Mechanik; dies führt zu bequemer und sicherer Nutzung mit weniger Schäden an Werkzeug, Stecknuss und Verschraubung.
- IP44-Schutzart (Schutz gegen Festkörper von 1 mm und Spritzwasser).
- Versionen für 110 V AC oder 230 V AC
- Reaktionskräfte werden durch die Drehmomentstütze eingedämmt, sodass Kräfte auf die Bedienungsperson zurückwirken.
- Mehrere Arten von Drehmomentstützen sind lieferbar, auch Versionen für einschränkte Anwendungen.
- Das Werkzeug ist einsatzfähig von 10 % bis 100 % (kalibriert von 20 % bis 100 %) der Nenn-Drehmomentkapazität.
- Bürstenloser Motor für geringe Wartung.

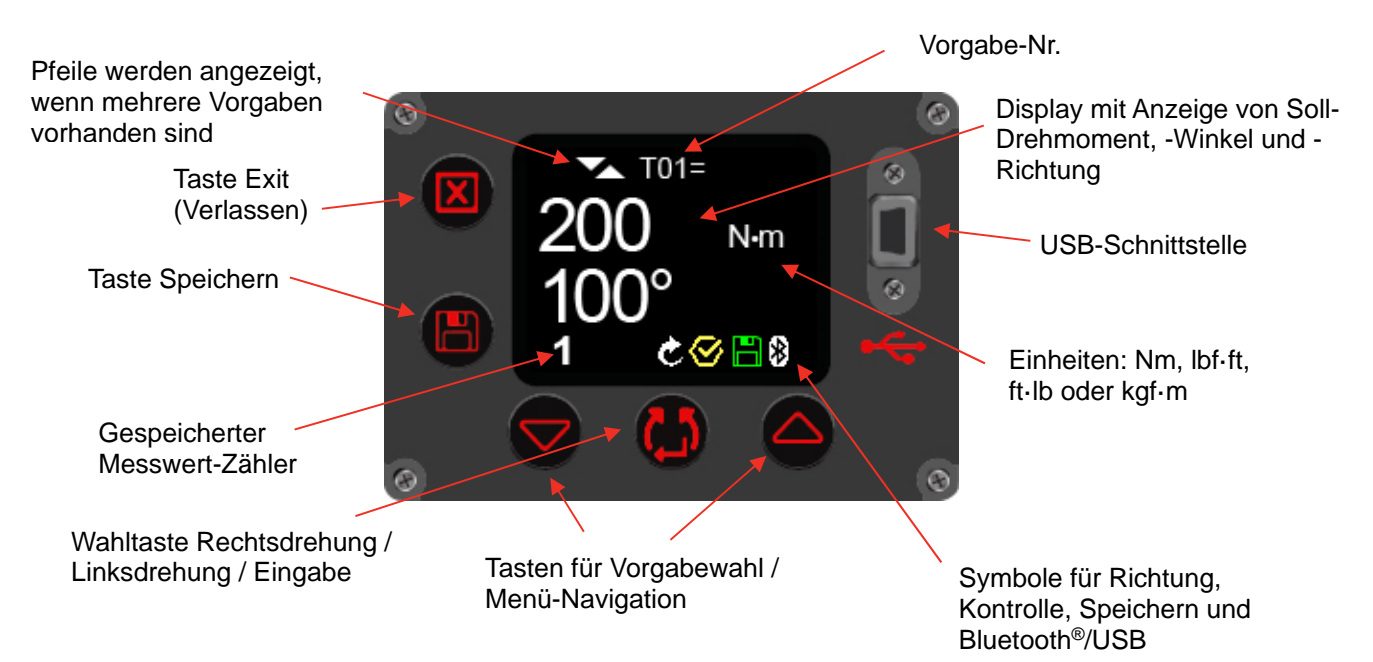

**ABBILDUNG 2 –** Funktionen der Benutzerschnittstelle

**HINWEIS: Der gespeicherte Messwert-Zähler wird bei der Durchführung einer Arbeitsgruppe**  dargestellt als 1/x, 2/x etc.) (x steht dabei für die ,Anzahl der Messwerte', die in einer **Vorgabe-Einstellung in EvoLog festgelegt wurden). Zu weiteren Informationen siehe EvoLog-Gebrauchsanleitung (Teilenr. 34427).** 

## EINRICHTUNGSANWEISUNGEN

**HINWEIS: Wird das Gerät in einer vom Hersteller nicht angegebenen Weise verwendet, kann der durch das Gerät gebotene Schutz beeinträchtigt werden.** 

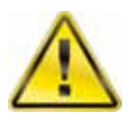

**WARNUNG: VOR DEM EINSCHALTEN DEM WERKZEUG ZEIT GEBEN, UM SICH AN DIE UMGEBUNGSTEMPERATUR / LUFTFEUCHTIGKEIT ANZUPASSEN. FEUCHTIGKEIT VOR DEM GEBRAUCH ABWISCHEN.** 

Das Einrichten in der angegebenen bzw. dargestellten Reihenfolge ausführen.

### **Bügelariff**

Das Werkzeug wird mit einem daran montierten Bügelgriff geliefert. Für den Einsatz des mit den Händen gehaltenen Werkzeugs wird empfohlen, immer den Bügelgriff zu verwenden, da der Verlust der Werkzeug-Kontrolle Verletzungen verursachen kann. Ist ein Aufhänger (Balanciergerät) erforderlich, diesen am Bügelgriff befestigen.

Wird der Bügelgriff nicht benötigt, kann er folgendermaßen entfernt werden:

1. Mit dem 5-mm-Inbusschlüssel (mitgeliefert) die Befestigungsschrauben (siehe Abbildung 3) herausdrehen und den Griff abnehmen

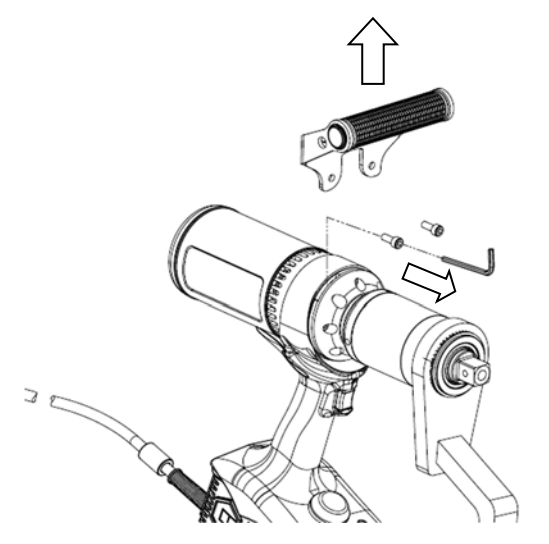

**ABBILDUNG 3 –** Abnehmen des Bügelgriffs

2. Zwei Einlegeplatten (mitgeliefert) einsetzen und dann die Schrauben wieder montieren; siehe Abbildung 4. Die Einlegeplatten müssen montiert werden, um die Umwelt-Klassifizierung bzw. Schutzart des Werkzeugs aufrechtzuerhalten.

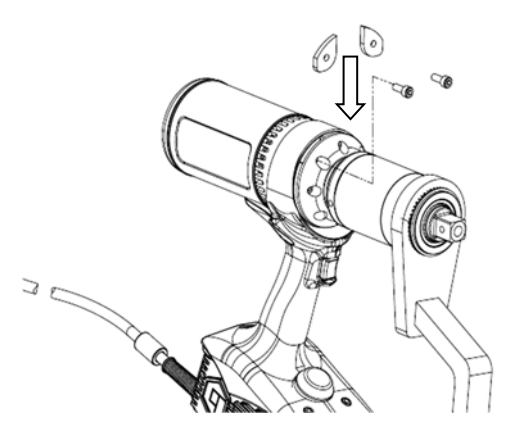

**ABBILDUNG 4 –** Einlegeplatten montieren

### Reaktionsmoment

Die Drehmomentstütze gewährleistet, dass alle Reaktionskräfte aufgefangen werden, damit das Reaktionsmoment nicht auf die Bedienungsperson zurückwirkt. Mehrere Arten von Drehmomentstützen sind lieferbar.

Drehmomentstütze gemäß nachfolgender Beschreibung montieren.

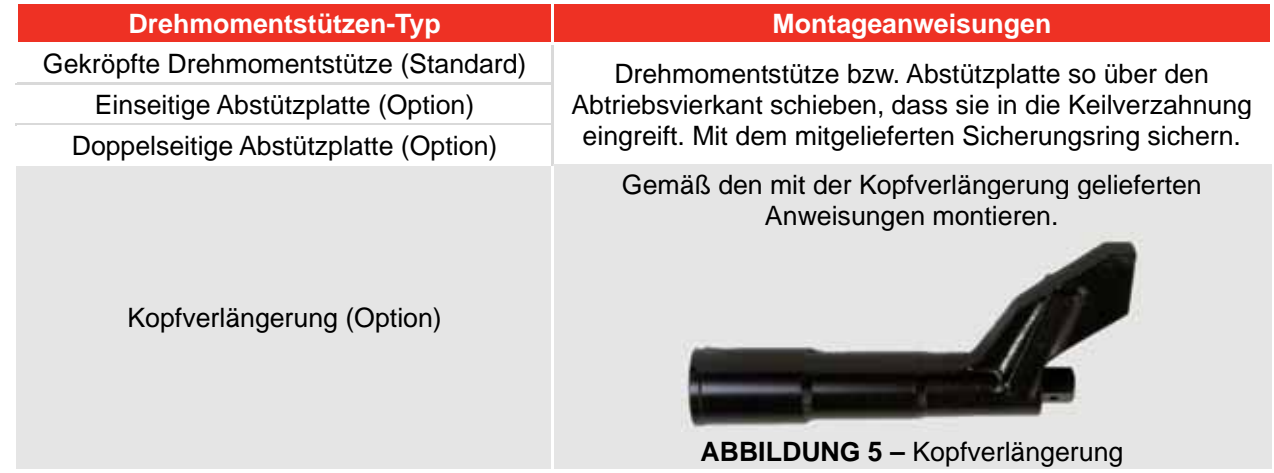

Es ist wichtig, dass die Drehmomentstütze direkt an einem festen Gegenstand bzw. einer festen Fläche neben dem anzuziehenden Befestigungselement anliegt.

NICHT an der in Abbildung 6 rot eingekreisten Fläche abstützen.

An dem in Abbildung 6 grün eingekreisten Ende der Drehmomentstütze abstützen; dabei die größtmögliche Fläche nutzen.

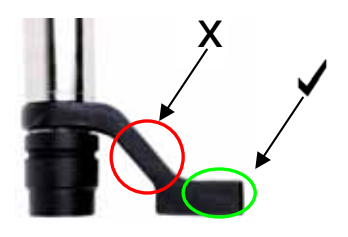

**ABBILDUNG 6 –** Gekröpfte Drehmomentstütze (Stahl oder Aluminium)

Bei idealer Reaktionsanordung bzw. Abstützung liegen die Mitte der Drehmomentstütze und die Mitte der Mutter auf einer zur Mittellinie des Werkzeugs senkrechten Linie; siehe Abbildung 7.

Die mitgelieferte Drehmomentstütze ist so ausgelegt, dass sie einen idealen Reaktionspunkt darstellt, wenn sie mit einer normal langen Stecknuss benutzt wird.

Um eine kleine Differenz der Stecknuss-Länge zu berücksichtigen, kann die Drehmomentstütze an jedem Punkt im schattierten Bereich der Abbildung 7 Kontakt haben.

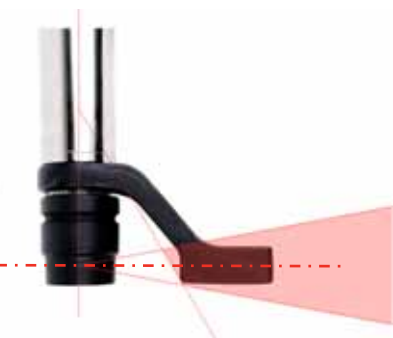

**ABBILDUNG 7 –** Normal lange Stecknuss - Sicheres Abstützfenster

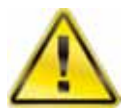

**WARNUNG: WENN DER REAKTIONS- BZW. ABSTÜTZPUNKT AUßERHALB DES SCHATTIERTEN BEREICHS LIEGT, KÖNNEN ZU HOHE BELASTUNGEN AUF DAS WERKZEUG WIRKEN UND ZU VERLETZUNG DER BEDIENUNGSPERSON UND BESCHÄDIGUNG DES WERKZEUGS FÜHREN.** 

Wird eine extra lange Stecknuss benutzt, kann sich die Drehmomentstütze gemäß Abbildung 8 aus dem sicheren Abstützfenster heraus bewegen.

Die Standard-Drehmomentstütze muss eventuell verlängert werden, damit sie im schattierten Bereich bleibt.

Alternative Drehmomentstützen sind in der Liste unter ZUBEHÖR zu finden.

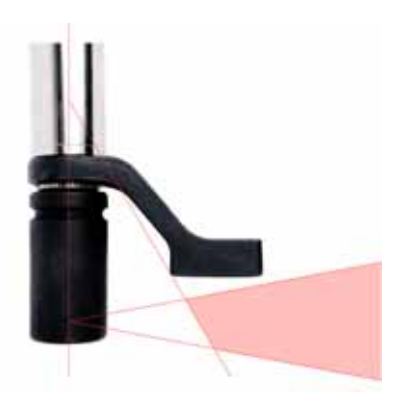

**ABBILDUNG 8 –** Extra lange Stecknuss - Sicheres Abstützfenster

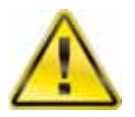

**WARNUNG: WENN DIE STANDARD-DREHMOMENTSTÜTZE VERÄNDERT WIRD, IST SICHERZUSTELLEN, DASS SIE DIE HÖCHSTBELASTUNG DES WERKZEUGS AUFNEHMEN KANN. EIN VERSAGEN DER DREHMOMENTSTÜTZE KANN DIE SICHERHEIT DER BEDIENUNGSPERSON GEFÄHRDEN UND DAS WERKZEUG BESCHÄDIGEN.** 

Standardmäßige Abtriebsvierkant-Verlängerungen, siehe Abbildung 9, DÜRFEN NICHT benutzt werden, da diese zu schwerem Schaden am Werkzeugabtrieb führen.

Für Anwendungen mit eingeschränktem Zugang ist ein Sortiment von Kopfverlängerungen verfügbar . Diese sind für die korrekte Unterstützung des Endantriebs ausgelegt.

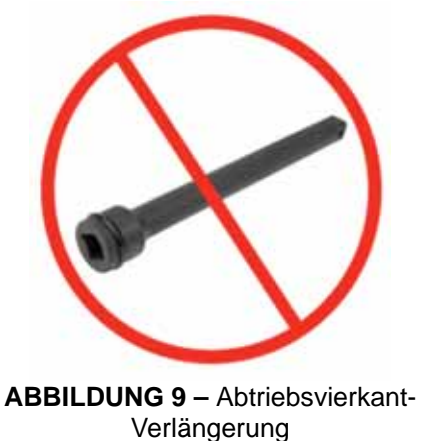

Die Abmessungen der Standard-Drehmomentstütze sind in der folgenden Tabelle dargestellt:

| <b>Stahl-Drehmomentstütze</b><br>(mitgeliefert)                                                                          | <b>Werkzeug</b>     | $\mathbf{T}$ |                         | $\boldsymbol{^{\prime}A}$ | $^{\prime} \text{B}^{\prime}$ |    | 'W' | 'SQ'            |
|----------------------------------------------------------------------------------------------------|---------------------|--------------|-------------------------|---------------------------|-------------------------------|----|-----|-----------------|
| "SQ"<br>"∟"<br>Ô<br>- e -<br>$\mathring{\mathbb{P}}$<br>$\mathcal{N}_n$<br>"<br><b>ABBILDUNG 10-</b><br>Drehmomentstütze | ET2-72              | 77<br>167    |                         |                           | 124                           |    | 29  | 3/4" oder<br>1" |
|                                                                                                    | ET2-80              | 77           |                         | 167                       | 124                           |    | 29  | 1"              |
|                                                                                                    | ET2-92              | 75           |                         | 175                       | 125                           |    | 29  | 1"              |
|                                                                                                    | ET2-119             | 95           |                         | 210                       | 161                           |    | 35  | $1\frac{1}{2}$  |
| Kopfverlängerung<br>(Sonderzubehör)                                                                                      | <b>Werkzeug</b>     | $\mathbf T$  |                         | A                         | $^{\prime} \mathbf{B}$        |    | 'W' | 'SQ'            |
| $\mathbf{r}$<br>잆<br>$\mathbf{e}$<br>ķ<br>$\mathbf{w}$                                                                   | ET2-72<br>(1000 Nm) | 80,5         | 110                     |                           | 63                            |    | 12  | $\frac{3}{4}$ " |
|                                                                                                    | ET2-92<br>(2000 Nm) | 51,5         |                         | 110<br>62                 |                               |    | 16  | 1"              |
| <b>ABBILDUNG 11-</b><br>Kopfverlängerung                                                                                 |                     |              |                         |                           |                               |    |     |                 |
| Kopfverlängerung für Lkw- und Bus-Räder<br>(Sonderzubehör)                                                               |                     | L            | $\overline{\mathsf{A}}$ | $\overline{B}$            | $\mathbf{C}$                  | ØD | ØE  | SQ              |
| $\mathcal{S}$<br>g<br>øΕ<br>ABBILDUNG 12 - Kopfverlängerung für Lkw- und                                                 | ⋔<br>Α              | 98           | 47                      | 132,5                     | 29                            | 52 | 38  | 3/4" oder<br>1" |

Bus-Räder

Wenn das EvoTorque®2-Werkzeug in Betrieb ist, dreht sich die Drehmomentstütze in entgegengesetzter Richtung zum Abtriebsvierkant. Sie muss direkt an einem festen Gegenstand bzw. einer Fläche neben dem anzuziehenden Befestigungselement anliegen (siehe Abbildung 13 - 16).

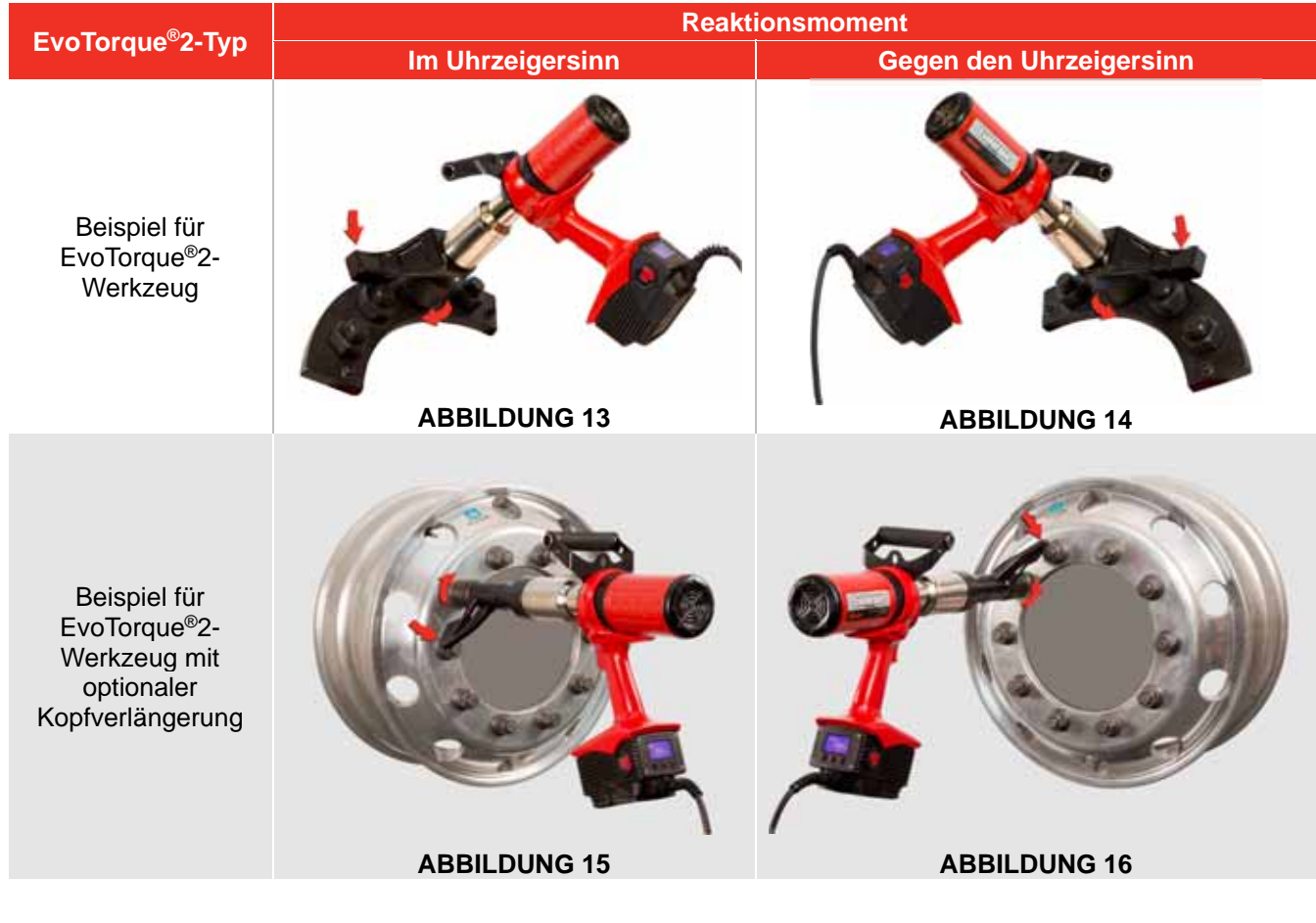

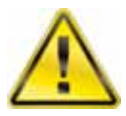

**WARNUNG: HÄNDE STETS VON DER DREHMOMENTSTÜTZE FERNHALTEN, WENN DAS WERKZEUG IN BETRIEB IST, SONST KANN EINE SCHWERE VERLETZUNG DIE FOLGE SEIN.** 

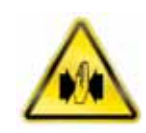

#### Anschließen der Stromversorgung

**WARNUNG: DAS WERKZEUG IST NUR FÜR EINE SPANNUNG AUSGELEGT. KONTROLLIEREN, OB DIE STROMVERSORGUNG DER AUF DEM WERKZEUG-TYPENSCHILD ANGEGEBENEN SPANNUNG ENTSPRICHT. WARNUNG: DAS WERKZEUG MUSS GEERDET SEINSICHERSTELLEN, DASS DIE STROMZUFUHR EINE ERDUNG HATNICHT OHNE ERDUNG BETREIBEN WARNUNG: ZUR BEDIENERSICHERHEIT SICHERSTELLEN, DASS DIE NETZSTROMVERSORGUNG EINEN FI-SCHUTZSCHALTER (RCD) HAT. DEN FI-SCHUTZSCHALTER REGELMÄßIG TESTEN.**  n die lokale Netzstromversorgung anschließen.

#### **HINWEIS: Stromzufuhr-Schutzschalter:**

**Wenn die Netzstromversorgung mit einem Schutzschalter ausgerüstet ist, muss gewährleistet sein, dass dieser einer vom TYP C (gemäß Definition in IEC/EN 60898-1) oder höher ist, um Fehlauslösungen auszuschließen.** 

Zur Aufrechterhaltung der Umwelt-Klassifizierung bzw. Schutzart ist das Werkzeug ab Werk mit einem geeigneten Stecker gemäß IEC 60309 ausgerüstet.

Der Stecker ist entweder blau (bei Modellen für 230 V AC) oder gelb (bei Modellen für 110 V AC).

Es ist wichtig, das Werkzeug direkt an eine lokale Netzstrom-Steckdose des gleichen Typs anzuschließen.

#### **HINWEIS: Verwendung einer anderen lokalen Netzstrom-Steckdose:**

**Das Werkzeug wird mit einem nach IEC 60309 eingestuften Stecker für Industriestandorte geliefert.** 

**Mit einem Adapter (sofern mitgeliefert) kann ein nicht-industrieller Stecker umgerüstet werden; zu Stecker-Optionen siehe Abschnitt EINFÜHRUNG.** 

**Sollte ein anderer Stecker benötigt werden, lauten die Netzkabel-Leitungsfarben :** 

**BRAUN - STROMFÜHREND BLAU - NEUTRAL GRÜN/GELB - ERDE** 

**Der neue Stecker muss eine Masseverbindung (ERDUNG) haben. Sicherstellen, dass der Stecker für die Spannung/Stromstärke des Werkzeugs bemessen ist. Im Zweifelsfall einen qualifizierten Elektriker hinzuziehen.** 

#### **HINWEIS: Mindestleistungsanforderung:**

**Setzen Sie das Werkzeug entweder an einer hochwertigen Stromversorgung (Stromnetz) oder an einem Generator mit der Mindestbewertung von 5 kVA ein. Andere Stromquellen, wie lokale Netzwerke, können ungeeignet dafür sein, das Werkzeug mit Strom zu versorgen.** 

**Setzen Sie wenn möglich ein 230 V-Werkzeug ein, da es seltener Spannungsabfällen in Kabeln unterworfen ist und größeren Spannungsabfällen standhalten kann. Setzen Sie das Werkzeug in der Nähe der Steckdose ein. Ist ein Verlängerungskabel nötig, beachten Sie folgende Einschränkungen:** 

**Setzen Sie für 110 V-Werkzeuge ein Ø1,5 mm² / 14 AWG-Kabel mit einer Länge von bis zu 25 m oder ein Ø2,5 mm² / 10 AWG-Kabel mit einer Länge von bis zu 75 m ein. Setzen Sie für 230V-Werkzeuge ein Ø1,5 mm² / 14 AWG-Kabel mit einer Länge von bis zu 50m oder ein Ø2,5 mm² / 10 AWG-Kabel mit einer Länge von bis zu 100m ein. Stellen Sie sicher, dass das Verlängerungskabel aus maximal zwei (2) separaten Längen besteht, um die Stecker-Steckdosen-Verbindungen zu begrenzen. Stellen Sie sicher, dass das Verlängerungskabel komplett abgewickelt ist. Die vorstehende Anforderung gilt für den Einsatz von 1. Werkzeug.** 

### **Einschalten**

Netzstromversorgung einschalten. EIN/AUS-Schalter von 0 auf I stellen

Das Logo wird 2 Sekunden lang angezeigt:

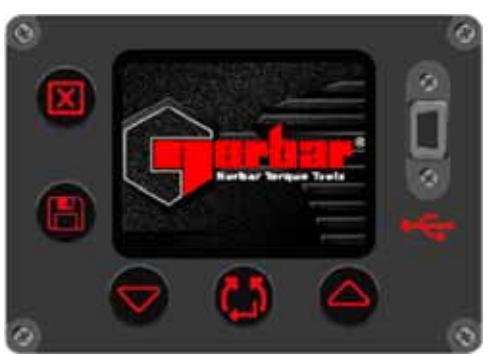

**ABBILDUNG 17 –** Norbar-Logo

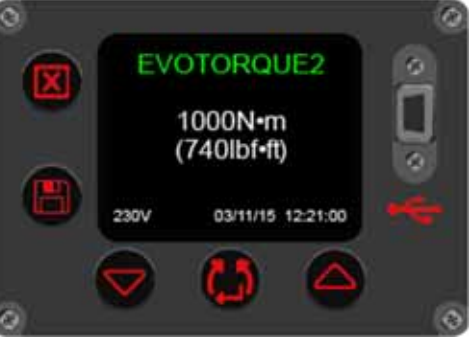

**ABBILDUNG 18 –** Werkzeug-Leistungsvermögen,

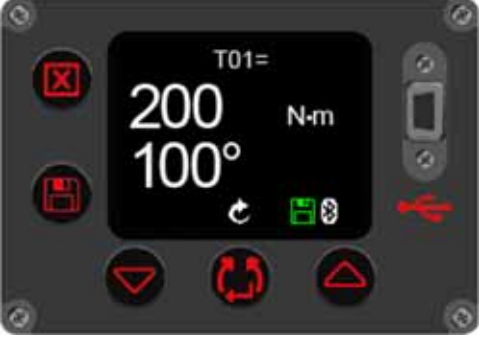

**ABBILDUNG 19 –** Drehmomentund Winkel-Sollwerte

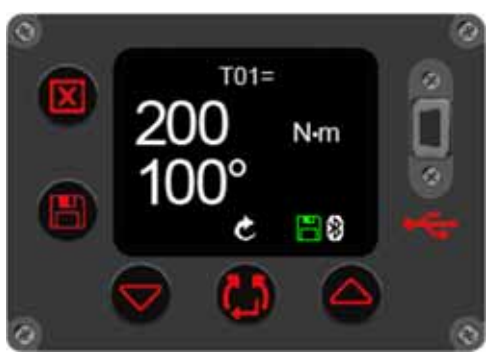

**ABBILDUNG 20 –** Drehrichtung einstellen

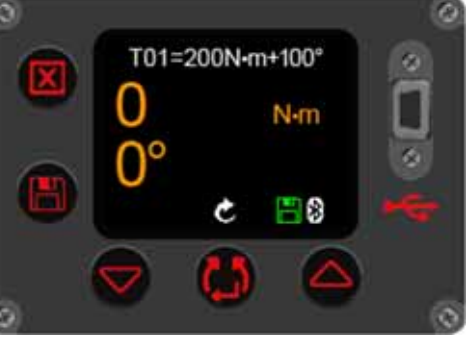

Das Leistungsvermögen wird 2 Sekunden lang angezeigt:

**HINWEIS: Gebläsebetrieb: Während der Anzeige von Logo und Leistungsvermögen läuft das Gebläse, um zu bestätigen, dass es funktioniert.** 

Der Vorgabe-Bildschirm wird angezeigt:

Vorgabe (Target) und Drehrichtung wurden beim letzten Gebrauch gespeichert und werden abgerufen.

Drehrichtung einstellen

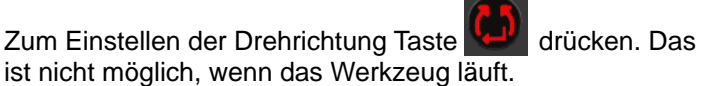

Das Werkzeug ist nun einsatzbereit. Trigger drücken; der folgende Bildschirm wird angezeigt.

**HINWEIS: Der Werkzeugbetrieb hängt von der eingestellten Vorgabe ab, d. h. Drehmoment, Drehmoment und Winkel oder Drehmomentprüfung.**

> **ABBILDUNG 21 – Bildschirm 17** Betrieb (Run)

### Vorgaben einstellen

Taste drücken, um den Run-Bildschirm zu verlassen und den Menü-Bildschirm aufzurufen.

Taste Wiz wählen und drücken, um Vorgaben aufzurufen.

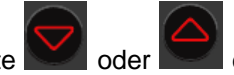

Taste oder drücken, um die benötigte Vorgabe-Nr. (T01 – T20) zu markieren (hervorzuheben).

Taste drücken, um die Vorgabe-Einstellung aufzurufen bzw. Sollwerte zu ändern.

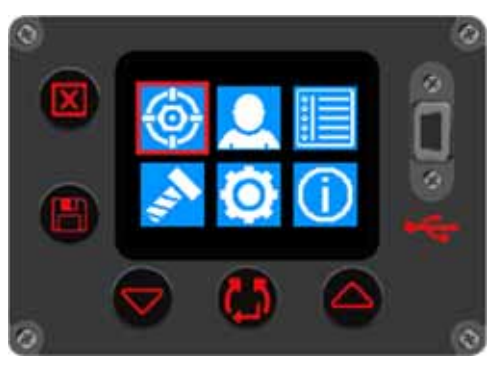

**ABBILDUNG 22 –** Vorgabe-Einstellung wählen

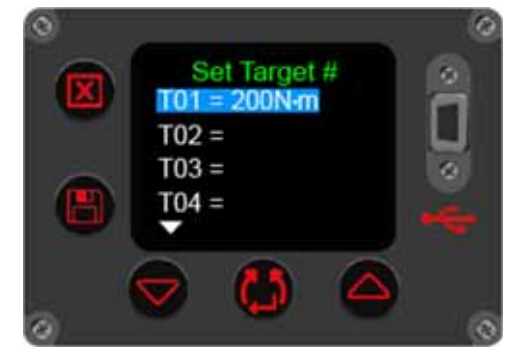

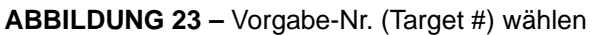

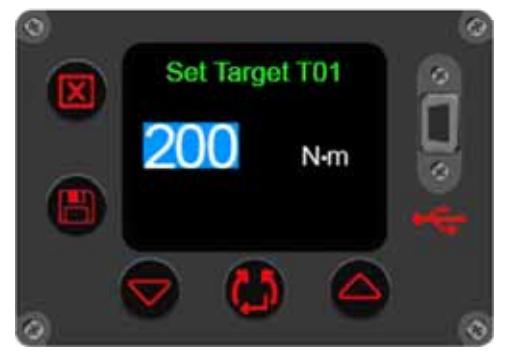

**ABBILDUNG 24 –** Soll-Drehmoment einstellen

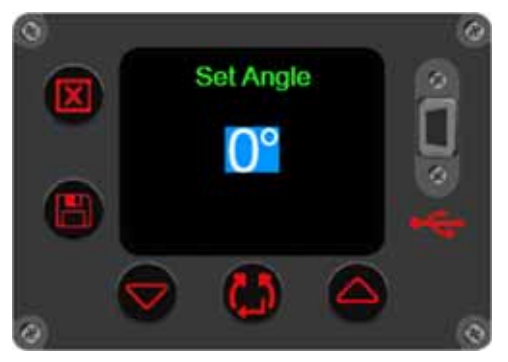

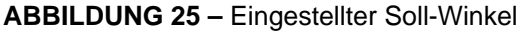

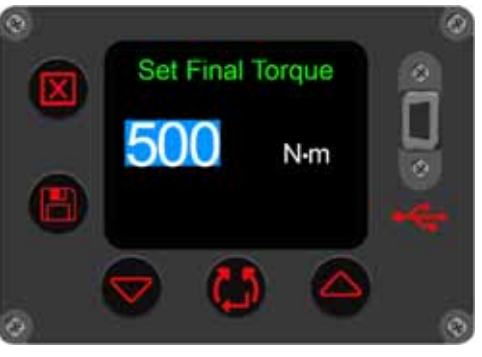

**ABBILDUNG 26 –** Sollwert für Endrehmoment einstellen

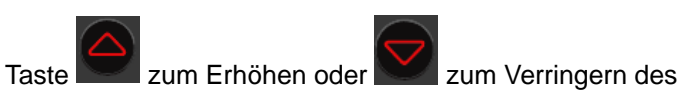

Drehmoment-Sollwerts drücken.

**HINWEIS: Für schnelle Sollwert-Änderung die Taste gedrückt halten.** 

Ist der Wert eingestellt, zum Akzeptieren **KEY** drücken.

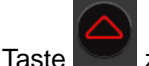

Taste zum Erhöhen oder zum Verringern des Winkel-Sollwerts drücken. Das ist der Winkel, um den nach Aufbringen des Drehmoments weiter angezogen wird.

**HINWEIS: Für schnelle Änderung des Winkel-Sollwerts die Taste gedrückt halten.** 

**Im Zweifelsfall den Wert auf 0° lassen.** 

Ist der Wert eingestellt, zum Akzeptieren **der Antiber** drücken.

**HINWEIS: Dieser Bildschirm wird nur angezeigt, wenn der Winkel-Sollwert im vorherigen Bildschirm auf mehr als '0°' eingestellt war.**

Taste zum Erhöhen oder zum Verringern des Drehmoment-Sollwerts drücken.

Ist der Wert eingestellt, zum Akzeptieren

**HINWEIS: Dieser Bildschirm wird nur angezeigt, wenn der Winkel-Sollwert im vorherigen Bildschirm auf '0°' eingestellt war.**

Taste oder drücken, um zu aktivieren (√) oder zu deaktivieren ( **x** ).

Ist der Wert eingestellt, zum Akzeptieren

**HINWEIS: Dieser Bildschirm wird nur angezeigt, wenn unter Prüfmodus (Audit mode?) im vorherigen Bildschirm** '✓' **angezeigt wurde.**

Zum Erhöhen/Verringern des Toleranzwerts drücken.

Das ist der erwartete/zulässige Winkel, um den die Schraube eventuell weiter angezogen wird.

Arbeitsgruppen & Arbeitskennungen aufrufen / auswählen

Taste drücken, um die Arbeitsgruppe oder eigenständige Arbeitskennungen am Werkzeug aufzurufen. Diese können am Werkzeug nur über EvoLog eingepflegt werden; zu näheren Einzelheiten siehe EvoLog-Gebrauchsanleitung, Teilenr. 34427.

### Benutzer aufrufen / wählen

Taste drücken, um Benutzerkennungen am Werkzeug aufzurufen bzw. auszuwählen. Diese können am Werkzeug nur über EvoLog eingepflegt werden; zu näheren Einzelheiten siehe EvoLog-Gebrauchsanleitung, Teilenr. 34427.

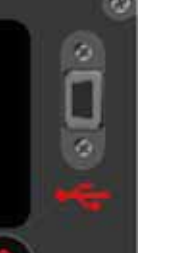

**ABBILDUNG 28 –** Toleranz einstellen

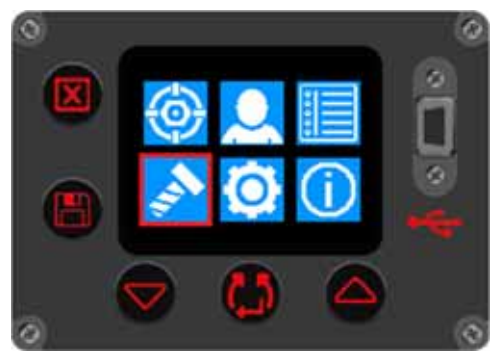

**ABBILDUNG 29 –** Arbeitsgruppen & Arbeitskennungen aufrufen /

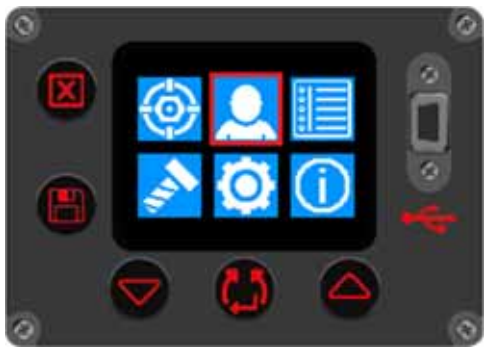

**ABBILDUNG 30 –** Benutzer aufrufen / wählen

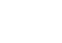

19

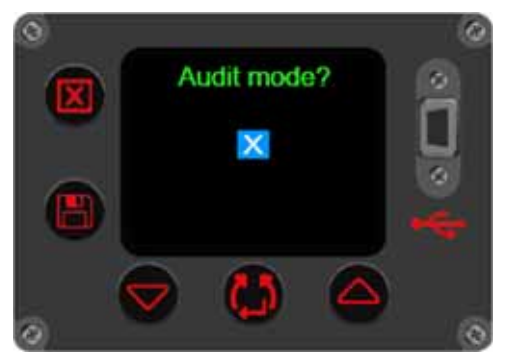

**ABBILDUNG 27 –** Prüf-Vorgabe einstellen

**Set Angle Limit** 

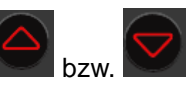

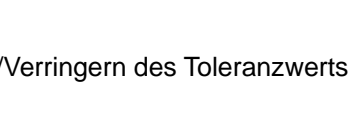

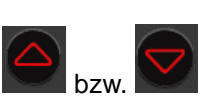

### Werkzeugeinstellungen

Dieses Menü dient zum Einstellen bzw. Aufrufen der Funktionen Maßeinheit (Unit), Auto-Reset, Sperre (Lock), Bluetooth®, Zeit und Datum (Time & Date), Anzeige (Display), Toleranzen (Tolerances), Ausgabeformat (Output Format), zweistufiges Zieldrehmoment (2 Stage Target) sowie Betriebsrichtung (Operation Direction).

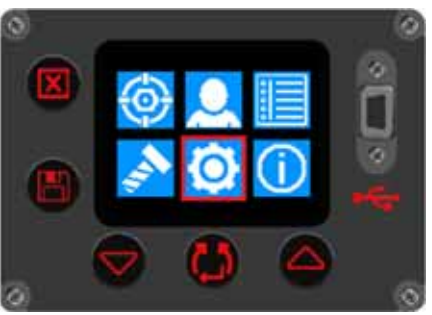

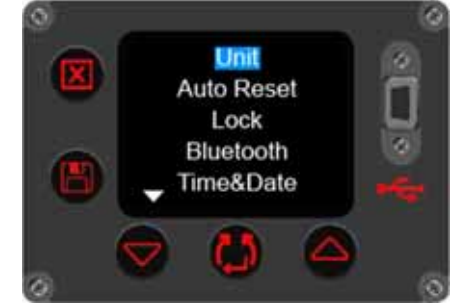

**ABBILDUNG 31 –** Menü Werkzeugeinstellungen **ABBILDUNG 32 –** Werkzeug**-**Einrichtungsoptionen 1

Der Bildschirm mit dem Schloss wird angezeigt, wenn die Sperre eingestellt wurde.

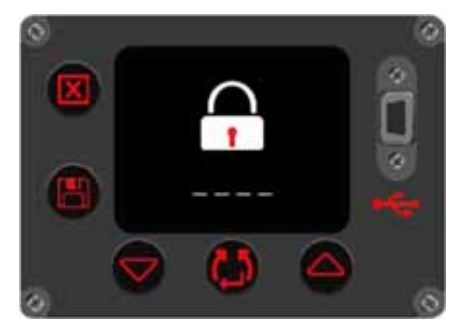

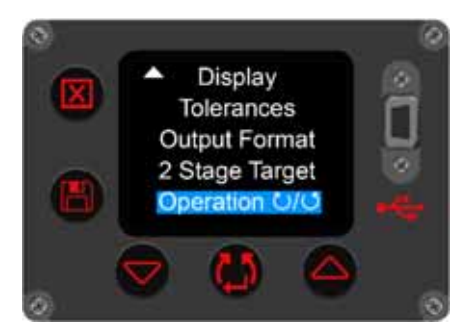

**ABBILDUNG 33 –** Werkzeug entsperren **ABBILDUNG 34 –** Werkzeug-Einrichtungsoptionen 2

Zum Entsperren den PIN-Code mit der Taste oder eingeben.

Jede Zahl durch Drücken der Taste bestätigen.

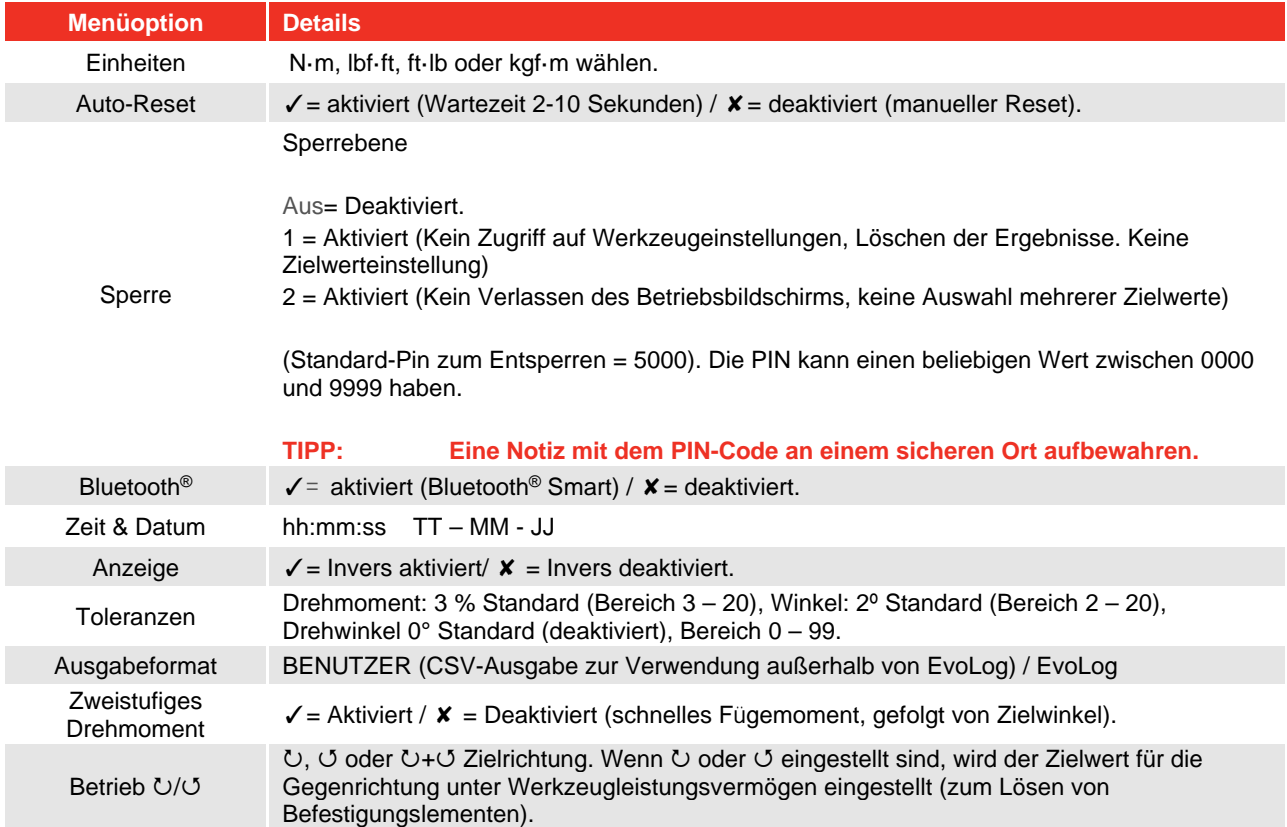

### Ergebnisse aufrufen / View Results (Beispiel-Bildschirme)

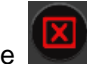

Taste drücken, um den Run-Bildschirm zu verlassen und den Menü-Bildschirm aufzurufen.

Option **WEI** wählen und drücken, um Ergebnisse aufzurufen.

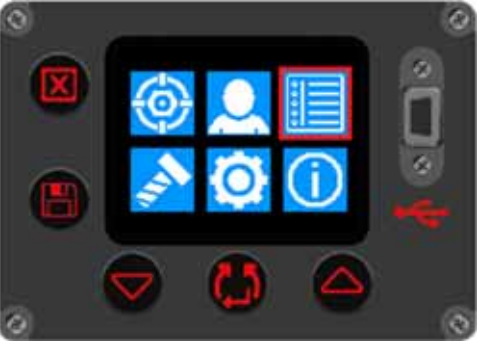

**ABBILDUNG 35 –** 'Ergebnisse aufrufen' wählen

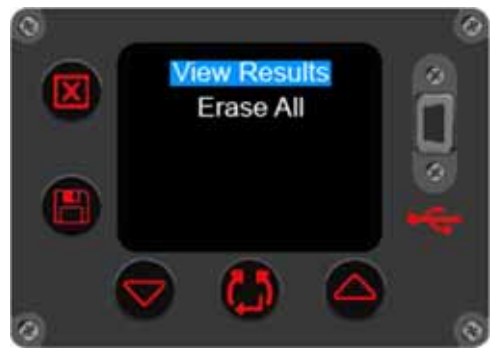

**ABBILDUNG 36 –** 'Ergebnisse aufrufen' / 'Alles löschen' wählen

Dieser Beispiel-Bildschirm zeigt eine Arbeitsgruppe namens 'Carrier Hub 1' (Trägernabe 1), die für die folgenden gespeicherten Ergebnisse verwendet wurde. Alle Ergebnisse haben einen Zeit- und Datumsstempel.

Zum Scrollen durch die gespeicherten Messwerte

Zum Aufrufen von Ergebnissen **der drücken.** 

Mit 'Alles löschen' (Erase All) werden alle Ergebnisse im

oder drücken.

Werkzeug gelöscht .

Dieser Beispiel-Bildschirm zeigt eine Arbeitskennung namens 'Pretensioning' (Vorspannen), die für die folgenden gespeicherten Ergebnisse verwendet wurde.

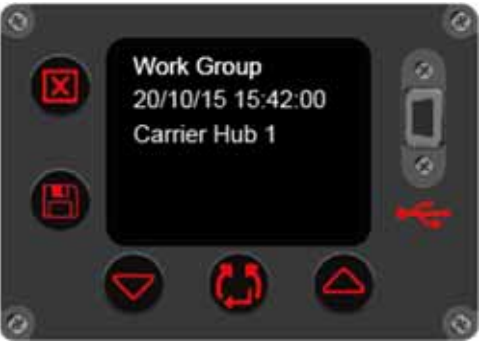

**ABBILDUNG 37 –** Ansicht Arbeitsgruppe

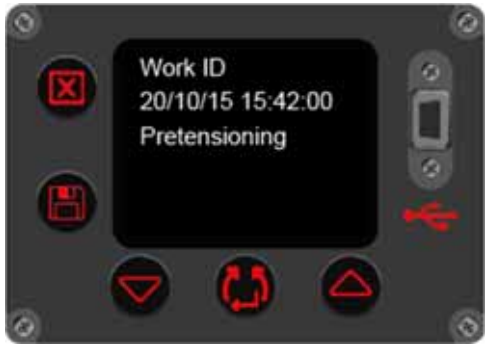

**ABBILDUNG 38 –** Ansicht Arbeitskennung

Dieser Beispiel zeigt eine Benutzerkennung namens 'John Smith', die für die folgenden gespeicherten Ergebnisse verwendet wurde.

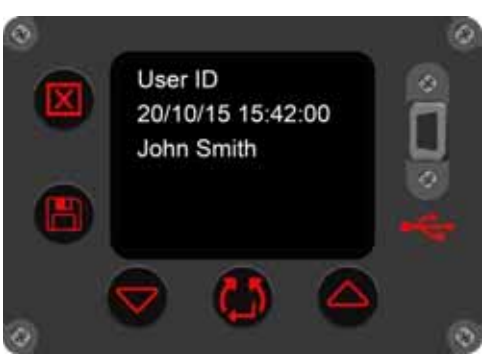

**ABBILDUNG 39 –** Ansicht Benutzerkennung

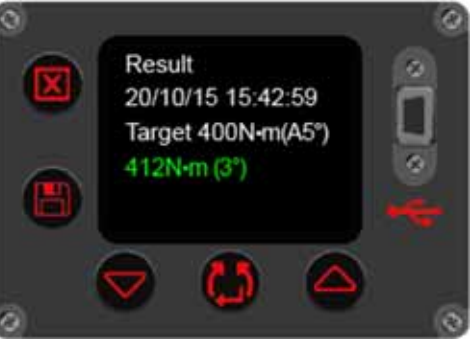

**ABBILDUNG 40 –** Ansicht Ergebnis

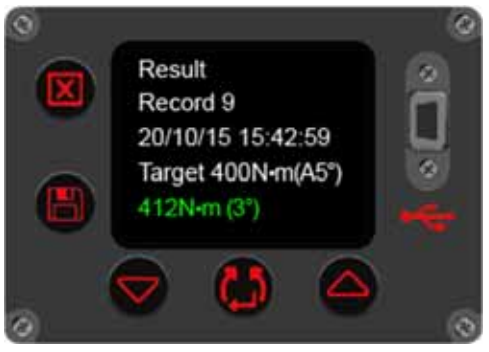

**ABBILDUNG 41 –** Ansicht Datensatz-Nr.

Dieses Beispiel-Bildschirm zeigt ein Prüfergebnis von 400 Nm.

Zum Aufrufen der Speicher-Datensatznummer (Record #) drücken.

### Werkzeugdaten

Taste drücken, um die 'Ansicht Werkzeugdaten' (View Tool Information) auszuwählen und einen Zyklus durch Werkzeugdaten-Bildschirme zu beginnen. Werkzeug-Leistungsvermögen, Spannung und Datum/Zeit werden zuerst angezeigt (siehe Abbildung 43 unten).

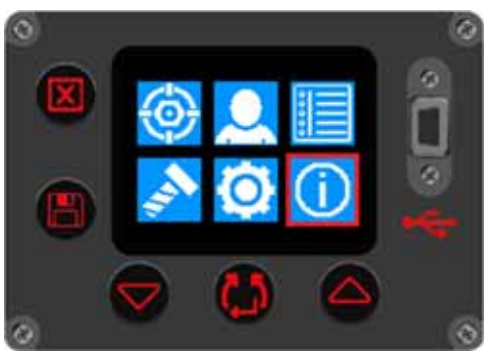

**ABBILDUNG 42 –** 'Ansicht Werkzeugdaten' wählen

 Taste drücken, um den Zyklus fortzusetzen. Danach werden Seriennummer und Name des Werkzeugs angezeigt (siehe Abbildung 44 unten).

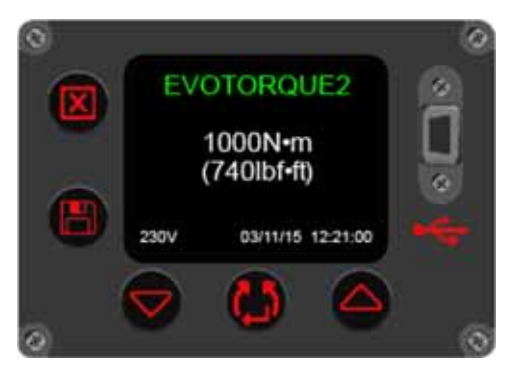

**ABBILDUNG 43 –** Ansicht Werkzeug-Leistungsvermögen, Spannung, Datum/Uhrzeit.

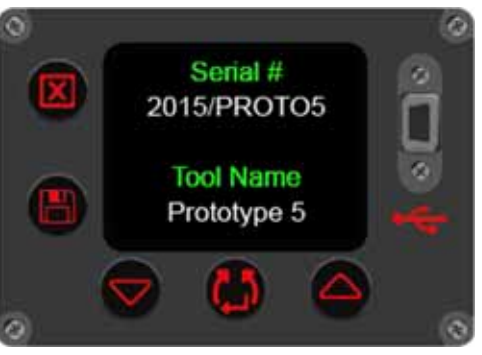

**ABBILDUNG 44 –** Ansicht Werkzeug-Seriennr. / Name

Taste drücken, um den Zyklus fortzusetzen und den Bildschirm Bluetooth® Smart aufzurufen (siehe Abbildung 46 unten).

Taste drücken, um den Zyklus fortzusetzen und installierte Software-Versionen aufzurufen (siehe Abbildung

45 unten).

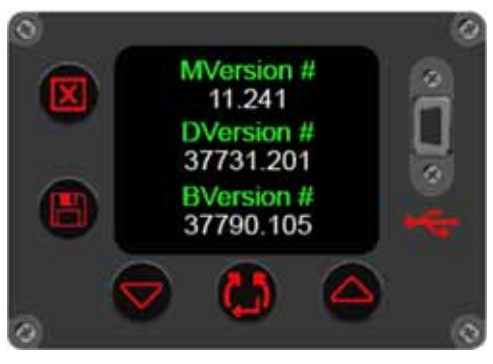

**ABBILDUNG 45 –** Ansicht Motor- / Display- / Software-Versionsnrn.

Taste drücken, um den Zyklus fortzusetzen und das Fehlerprotokoll aufzurufen (siehe Abbildung 47 unten).

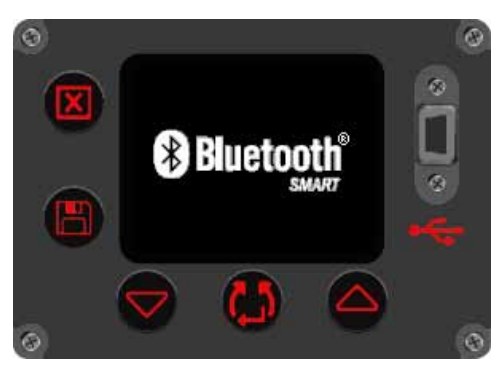

**ABBILDUNG 46 –** Bluetooth® Smart

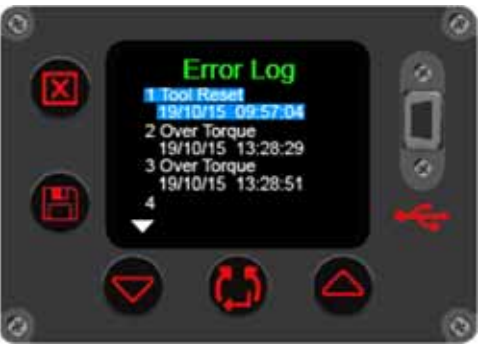

**ABBILDUNG 47 –** Ansicht Fehlerprotokoll

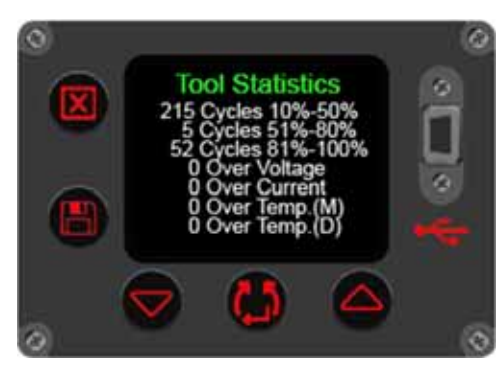

**ABBILDUNG 48 –** Ansicht Werkzeugstatistik

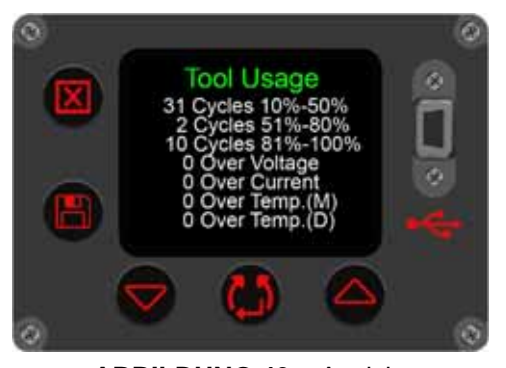

**ABBILDUNG 49 –** Ansicht Werkzeugnutzung

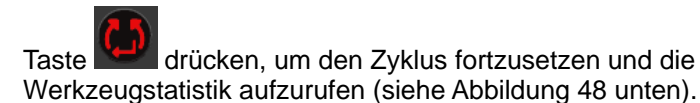

Dieser Bildschirm zeigt die Nutzungsstatistik für das Werkzeug.

Taste drücken, um den Zyklus fortzusetzen und die Werkzeugnutzung aufzurufen (siehe Abbildung 49 unten).

Dieser Bildschirm zeigt die Werkzeugnutzung seit dem letzten Zurücksetzen.

Taste drücken, um den Zyklus zu beenden und zum Menü-Bildschirm zurückzukehren (siehe Abbildung 42).

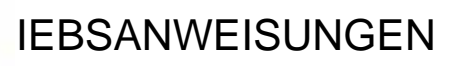

**WARNUNG: HÄNDE VON DER DREHMOMENTSTÜTZE FERNHALTEN.**

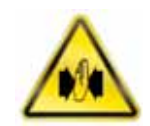

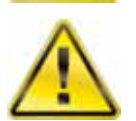

#### **WARNUNG: BEI DER ARBEIT MIT DIESEM WERKZEUG MUSS ES STETS ABGESTÜTZT WERDEN, UM UNERWARTETES LÖSEN ZU VERHINDERN, WENN EIN BEFESTIGUNGSELEMENT ODER BAUTEIL VERSAGT.**

#### Anziehen

- 1. Das Werkzeug mit einer Schlagschrauber- oder Qualitäts-Stecknuss der richtigen, zum Befestigungselement passenden Größe bestücken.
- **HINWEIS: Für zusätzliche Sicherheit wird empfohlen, die Stecknuss am Abtriebsvierkant zu sichern. Dies wird häufig mit einem Stift und O-Ring erreicht; wegen Beratung den Stecknuss-Hersteller kontaktieren.**
- 2. Sicherstellen, dass der Anzeigepfeil für die Rechts-/Linksdrehung korrekt ist.

Zum Ändern der Drehrichtung (falls nötig) **KEM** drücken.

3. Sicherstellen, dass die angezeigte Vorgabe für Drehmoment, Drehmoment & Winkel oder Prüfdrehmoment korrekt ist.

#### **Drehmoment**

 Im Drehmoment-Modus bringt das Werkzeug das Drehmoment auf, bis das Soll-Drehmoment erreicht ist.

#### **Drehmoment und Winkel**

 Drehmoment und Winkel werden in 2 Schritten erreicht; siehe Abbildung 50:

- 3.1. Das Werkzeug bringt ein Drehmoment auf. Sicherstellen, dass das Befestigungselement über diesen Wert angezogen wurde.
- 3.2. Das Werkzeug bringt den Soll-Winkel auf.
- 3.3. Es kann eine zusätzliche Prüfung des Enddrehmoments eingestellt werden.
- 3.4. Ist die Funktion '2 Stage Target' (zweistufiges Zieldrehmoment) aktiviert, den Auslösehebel drücken, um die Drehmomentstufe mit hoher Geschwindigkeit anzuwenden. Den Auslösehebel erneut drücken, um den Zielwinkel anzuwenden.

#### **Prüfdrehmoment**

Das Prüfdrehmoment ist zur Kontrolle gedacht. Das Werkzeug läuft langsamer und liefert ein Drehmoment- und Winkel-Ergebnis.

- 4. Den Griff in eine zur Drehmomentstütze handliche Stellung drehen. Das Werkzeug auf das anzuziehende Befestigungselement setzen, mit der Drehmomentstütze neben dem Abstützpunkt. Siehe Abbildung 51.
- 5. Eine Haltung einnehmen, um normaler oder unerwarteter Werkzeugbewegung aufgrund von Reaktionskräften entgegenwirken zu können.
- 6. Trigger kurz drücken und loslassen, um die Drehmomentstütze langsam in Kontakt mit dem Abstützpunkt zu bringen.
- **ABBILDUNG 51** Betrieb mit Rechtsdrehung
- **HINWEIS: Wird die Drehmomentstütze mit hohem Tempo in Kontakt gebracht, kann dies zu erhöhter Gefahr für den Bediener, Beschädigung des Befestigungselements, Beschädigung des Abstützpunktes und Drehmoment-Ungenauigkeiten führen, besonders bei Verbindungen mit hoher Drehmomentrate.**

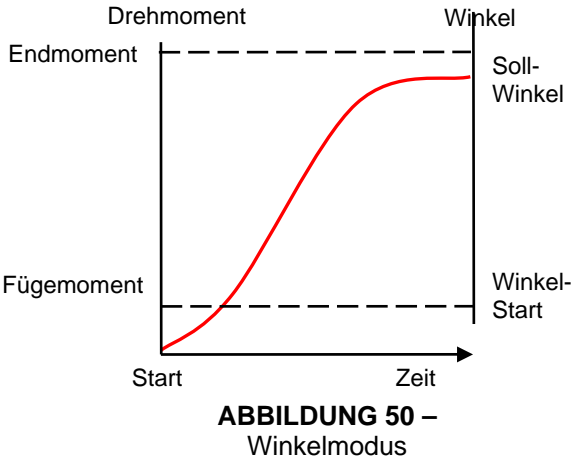

- 7. Trigger ganz durchdrücken und gedrückt halten, bis Werkzeug stoppt, dann den Trigger loslassen.
- 8. Verbindung fertig. Farbe des angezeigten Wertes für Gelungen/Misslungen-Status kontrollieren.

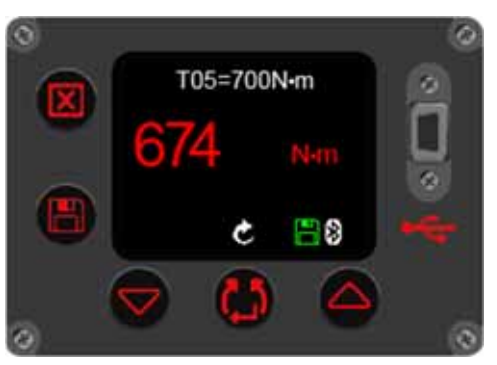

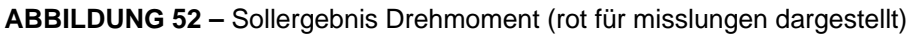

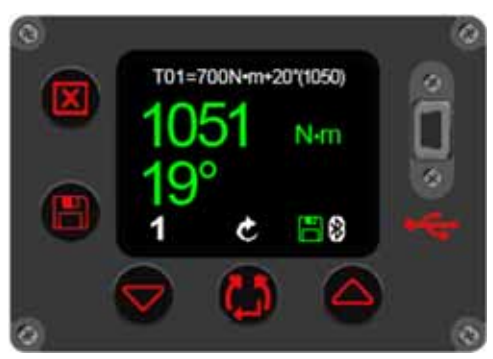

**ABBILDUNG 53 –** Sollergebnis Drehmoment und Winkel(mit Enddrehmoment), grün für gelungen dargestellt)

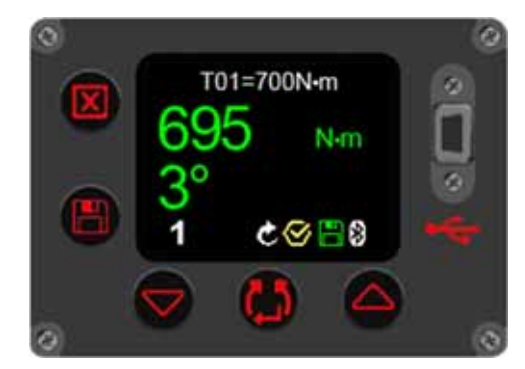

**ABBILDUNG 54 –** Sollergebnis Prüfdrehmoment (mit Angabe des erreichten Drehmoments und der abgegebenen (Schrauben-) Bewegung in Grad)

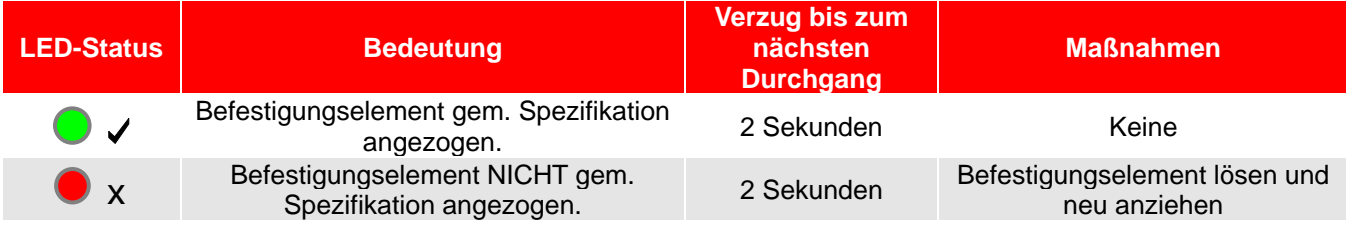

9. Werkzeug vom Befestigungselement abnehmen.

**HINWEIS: Beim Anziehen mehrerer Befestigungselemente an einem Flansch wird empfohlen, jedes Befestigungselement zu markieren, wenn es fest ist.** 

> **Mit der Drehwinkeleinstellung kann bestimmt werden, ob ein Befestigungselement bereits festgezogen ist.**

**Das ist sogar noch wichtiger, wenn der Modus DREHMOMENT & WINKEL benutzt wird, da das Nachziehen eines bereits angezogenen Befestigungselements um einen zusätzlichen Winkel die Gefahr für den Bediener, einer Beschädigung des Befestigungsmittels und des Flansches erhöht.**

### Speichern von Ergebnissen

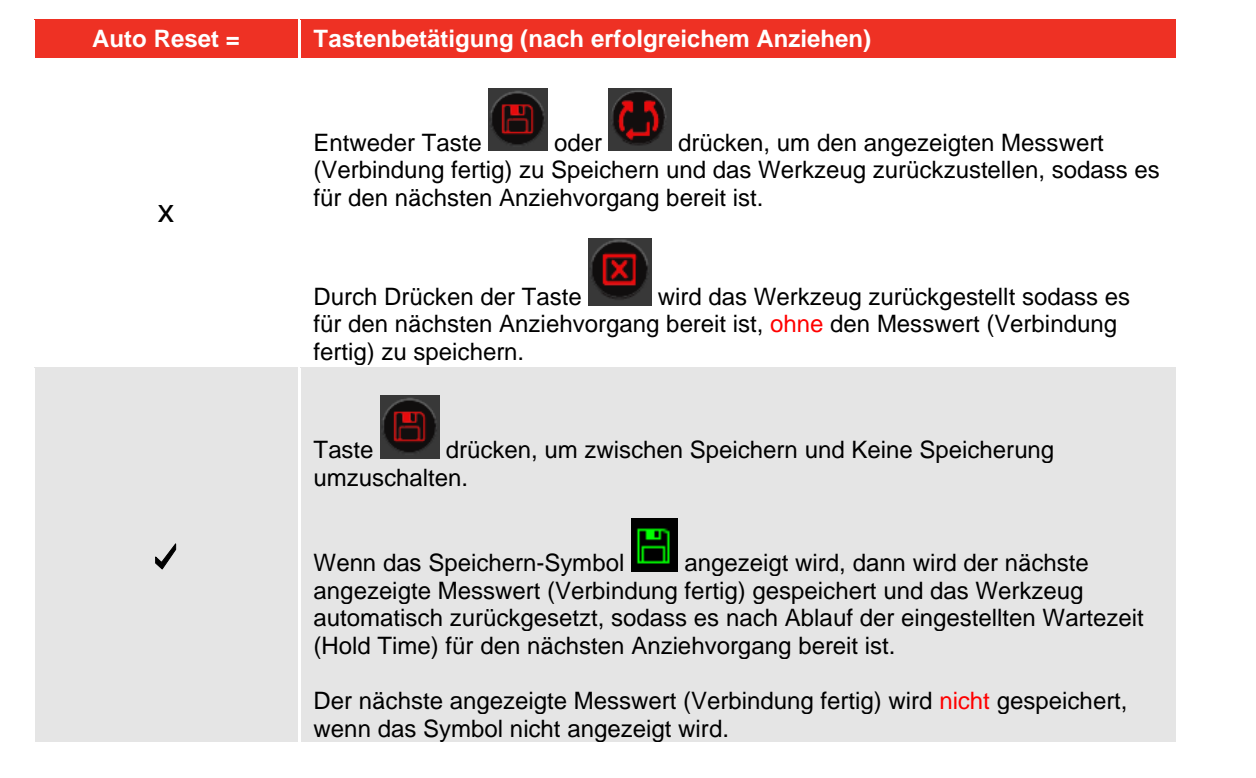

#### **HINWEIS: Das Speichern-Symbol wird rot angezeigt, wenn das Werkzeug im Modus Protokollierung (Logging) ist. Zu näheren Einzelheiten siehe EvoLog-Gebrauchsanleitung (Teilenummer 34427).**

#### Lösen

- 1. Das EvoTorque®2-Werkzeug mit einer Schlagschrauber- oder Qualitäts-Stecknuss der richtigen, für das zu lösende Befestigungselement passenden Größe bestücken.
- **HINWEIS: Für zusätzliche Sicherheit wird empfohlen, die Stecknuss am Abtriebsvierkant zu sichern. Dies wird häufig mit einem Stift und O-Ring erreicht; wegen Beratung den Stecknuss-Hersteller kontaktieren.**
- 2. Sicherstellen, dass der Anzeigepfeil für die Rechts-/Linksdrehung korrekt ist.

Zum Einstellen der Drehrichtung Taste **(GD** drücken.

- 3. Den Griff in eine zur Drehmomentstütze handliche Stellung drehen. Das Werkzeug auf das zu lösende Befestigungselement setzen, mit der Drehmomentstütze neben dem Abstützpunkt. Siehe Abbildung 55.
- 4. Eine Haltung einnehmen, um normaler oder unerwarteter Werkzeugbewegung aufgrund von Reaktionskräften entgegenwirken zu können.
- 5. Trigger kurz drücken und loslassen, um die Drehmomentstütze langsam in Kontakt mit dem Abstützpunkt zu bringen.

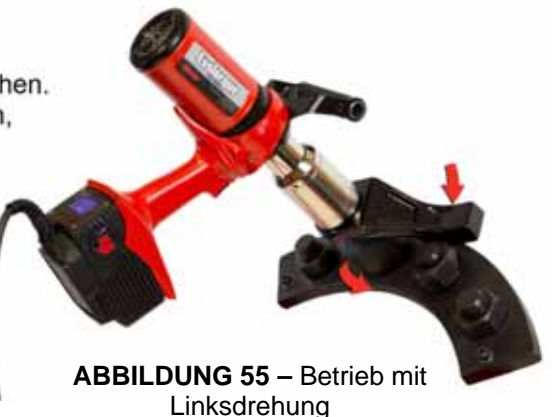

6. Trigger ganz durchdrücken und gedrückt halten, bis der Schraubverbinder gelöst ist.

**HINWEIS: Wenn sich das Befestigungselement nicht löst, Soll-Drehmoment erhöhen. Das Werkzeug begrenzt sich selbst automatisch auf sein maximales Ausgangsdrehmoment.** 

## WARTUNG

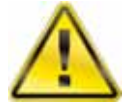

#### **WARNUNG: VOR DER WARTUNG DAS WERKZEUG UNBEDINGT VON DER NETZSTROMVERSORGUNG TRENNEN.**

Für optimale Leistung und Sicherheit ist regelmäßige Werkzeugwartung erforderlich. Die Wartung durch den Benutzer beschränkt sich auf die in diesem Abschnitt festgelegten Arbeiten. Sonstige Wartungs- oder Reparaturarbeiten sollten durch Norbar oder einen Norbar-Händler ausgeführt werden. Wartungsintervalle hängen von Nutzung und Einsatzumfeld des Werkzeuges ab. Das empfohlene Maximalintervall für Wartung und Neukalibrierung beträgt 12 Monate.

#### **HINWEIS: Zu den Maßnahmen, die der Benutzer ergreifen kann, um den erforderlichen Wartungsaufwand zu verringern, gehören:**

- **1. Werkzeugeinsatz in sauberer Umgebung**
- **2. Beibehalten des richtigen Reaktionsmoments**
- **3. Durchführung täglicher Kontrollen**

#### Tägliche Kontrollen

Es wird empfohlen, den Gesamtzustand des Werkzeugs jeden Tag zu prüfen.

Stromkabel auf Beschädigung überprüfen - falls defekt, Norbar oder Norbar-Händler kontaktieren.

Nachprüfen, dass der Termin des am Werkzeug angegebenen (nächsten) Mobilgerätetests noch nicht abgelaufen ist.

Externen FI-Schutzschalter in der Netzstromversorgung (falls eingebaut) testen.

Sicherstellen, dass Werkzeug sauber ist - KEINE Schleifmittel oder auf Lösemittel basierenden Reiniger verwenden.

Sicherstellen, das die Gebläse- und Lüftungsschlitze sauber und staubfrei sind. Wird mit Druckluft gereinigt, Augenschutz tragen.

Werkzeug im Freilauf (ohne Belastung) betreiben, um zu prüfen, ob Motor und Getriebe gleichmäßig und leise laufen.

### Kalibrierung

Das Werkzeug wurde mit einer Kalibrierungsbescheinigung geliefert.

Zur Erhaltung der angegebenen Genauigkeit wird empfohlen, dass das Werkzeug mindestens einmal pro Jahr neu kalibriert wird.

Die Kalibrierung sollte von Norbar oder einem Norbar-Händler vorgenommen werden, wo alle Einrichtungen verfügbar sind, um sicherzustellen, dass das Gerät mit maximaler Genauigkeit funktioniert.

Werkzeuggehäuse nicht entfernen; es gibt im Inneren keine Kalibrierungseinstellungen.

#### Mobilgerätetests

Mobilgerätetests (Portable Appliance Testing, PAT testing) sind offiziell als "Wiederkehrende Inspektion und Prüfung von Elektrogeräten" bekannt.

Diese ist oft eine obligatorische Anforderung in örtlichen Vorschriften oder werksinternen Verfahren.

Die Tests sollen sicherzustellen, dass die Ausrüstung nicht mit Schäden oder mit Fehlern in den elektrischen Verbindungen behaftet ist, die eine Gefahr für die Bedienungsperson hervorrufen könnten.

Eine kompetente Person sollte das Werkzeug kontrollieren und dann auf Erdschluss und Isolationswiderstand (Spannungsfestigkeit) testen; andere Test können anzuwenden sein.

Die Testhäufigkeit hängt von vielen Faktoren ab; dazu zählen auch die Art des Werkzeugeinsatzes und die Umgebung.

### **Getriebe**

Unter normalen Betriebsbedingungen muss das Getriebe nicht nachgeschmiert werden. Die Getriebe enthält Lubcon Turmogrease Li 802 EP.

#### Abtriebsvierkant

Wenn der Werkzeugabtrieb einer Drehmomentüberlast ausgesetzt ist, besteht die Gefahr eines schweren Werkzeugschadens. Um dieses Risiko zu verringern, wurde der Abtriebsvierkant so ausgelegt, ähnlich wie eine Sicherung, dass er zuerst abschert. Der Abtriebsvierkant ist leicht und schnell zu ersetzen; Teilenummern sind unter ZUBEHÖR in Abschnitt EINFÜHRUNG zu finden. Der Abtriebsvierkant fällt NICHT unter die Standard-Produktgarantie.

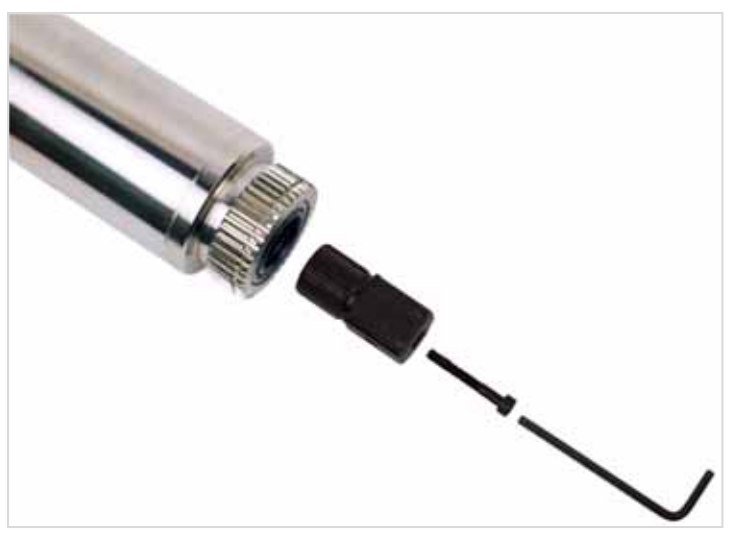

**ABBILDUNG 56 –** Austausch des Abtriebsvierkants

Zum Austauschen des Abtriebsvierkants:

- 1. Werkzeugstecker von der Netzstromversorgung abziehen.
- 2. Werkzeug in horizontaler Lage abstützen.
- 3. Mit Inbusschlüssel 4 mm (im Lieferumfang enthalten) die Schraube herausdrehen und dann den Abtriebsvierkant abnehmen. Wenn der Vierkant abgeschert ist, müssen die gebrochenen Teileeventuell mit einer Zange entfernt werden.
- 4. Neuen Abtriebsvierkant montieren.
- 5. Neue Schraube eindrehen. Mit 9 Nm (M5) festziehen.

**HINWEIS: Wenn Abtriebsvierkant dauernd versagt, die Fa. Norbar oder einen Norbar-Händler um Rat fragen.** 

#### Produktentsorgung

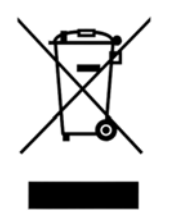

Dieses Symbol am Produkt zeigt an, dass es nicht im allgemeinen Abfall entsorgt werden darf.

Bitte nach den lokalen Recycling-Gesetzen und -Vorschriften entsorgen. Zu weiteren Recycling-Informationen den Händler kontaktieren oder auf der Norbar-Website (www.norbar.com) nachsehen.

## TECHNISCHE DATEN - EvoTorque®2

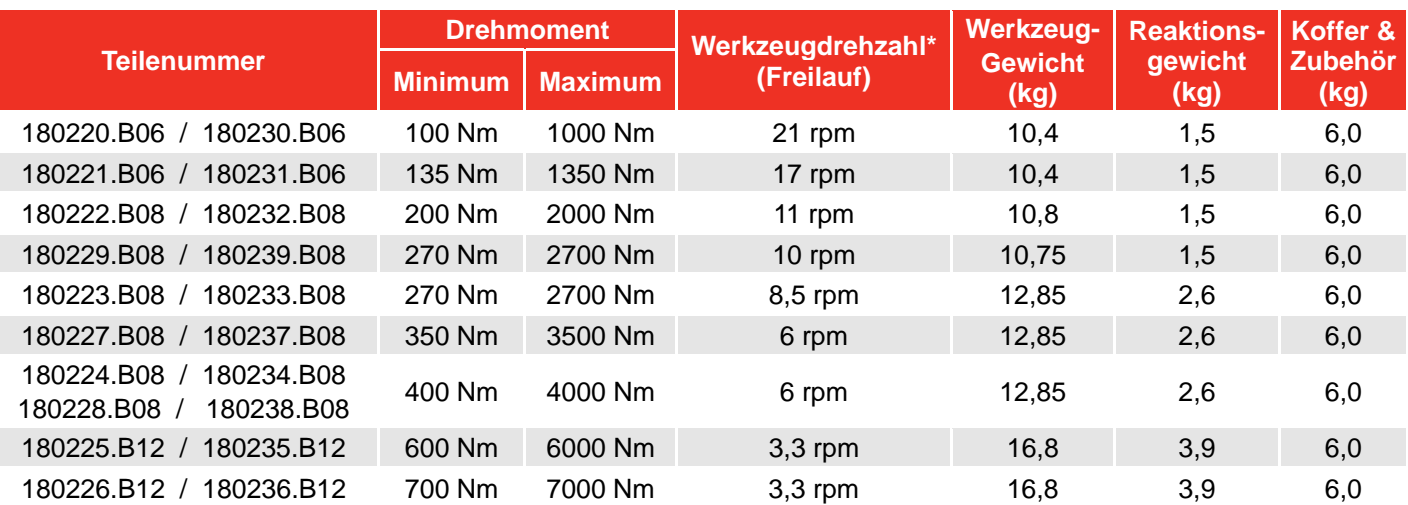

\* = Werkzeugdrehzahl reduziert bei Winkelmodus, Prüfmodus und Sollwerten <20 % des Leistungsvermögens. **HINWEIS: Werkzeuge sind kalibriert von 20 % bis 100 % des maximalen Betriebsbereichs.** 

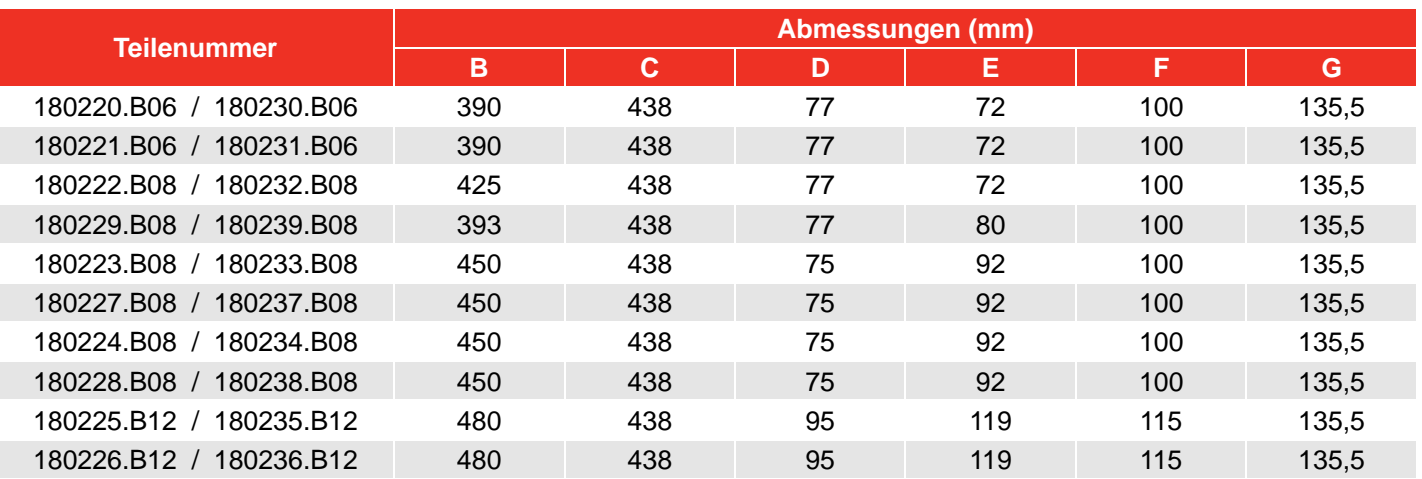

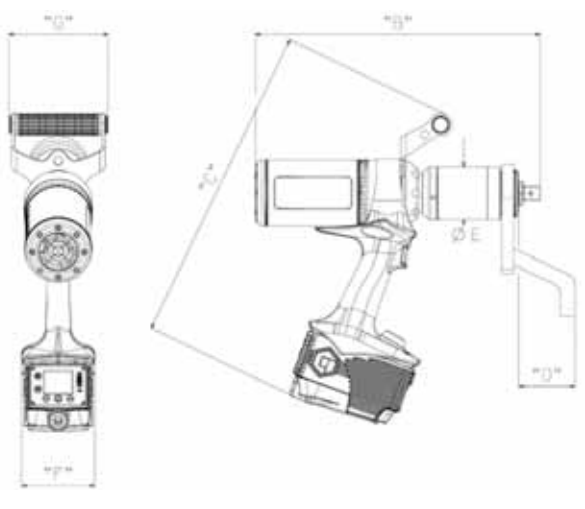

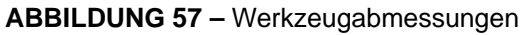

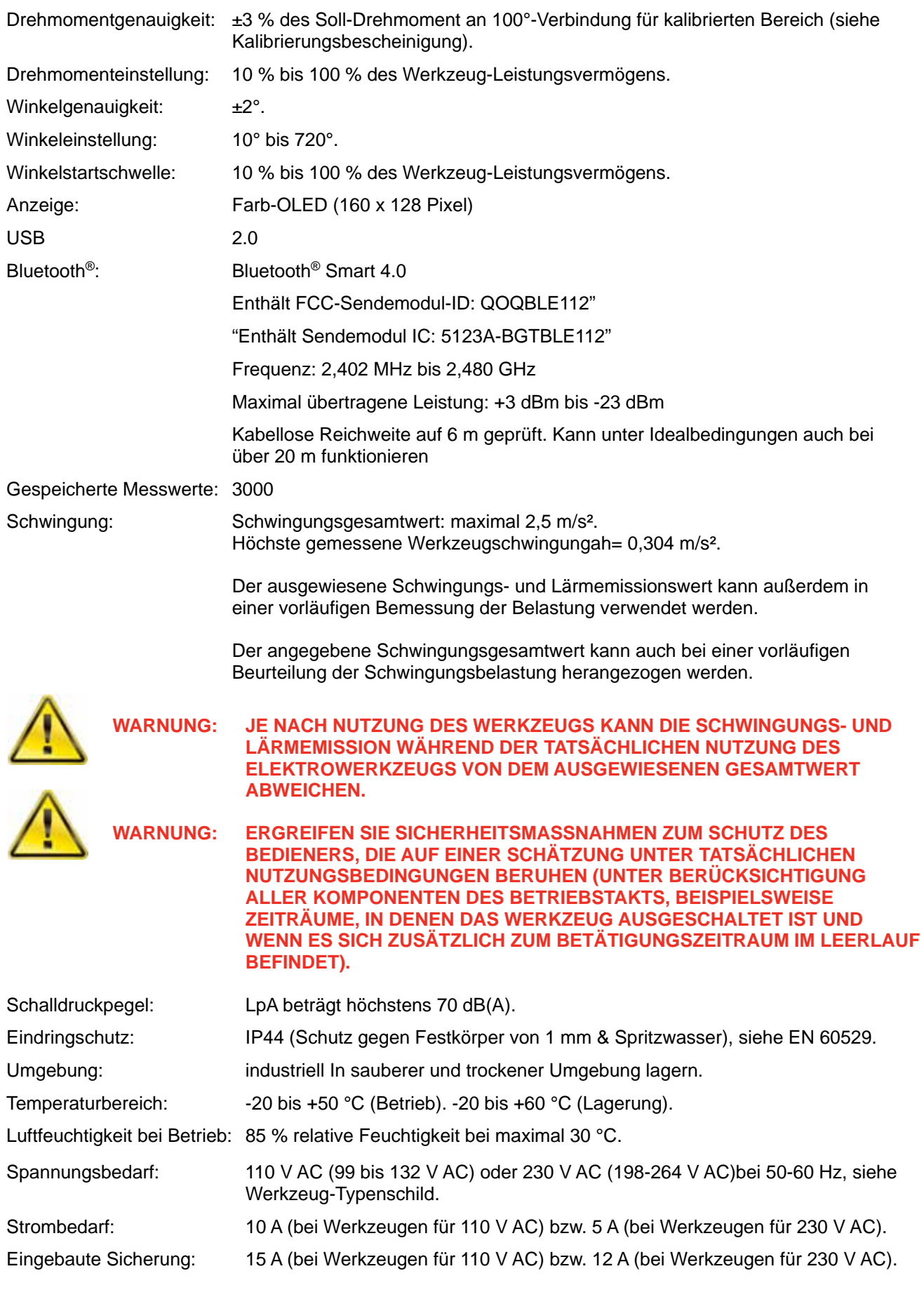

*Wegen kontinuierlicher Verbesserung können alle technischen Daten ohne Ankündigung geändert werden.* 

**HINWEIS: Wird das Gerät in einer nicht vom Hersteller angegebenen Weise verwendet, könnte der durch das Gerät gebotene Schutz beeinträchtigt sein.**

## TECHNISCHE DATEN - USB-Bluetooth®Smart-Adapter

## FCC und IC

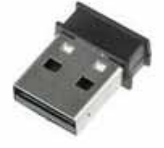

Die Prüfung dieses Geräts hat ergeben, dass die Grenzwerte für ein digitales Gerät der Klasse B gemäß Teil 15 der FCC-Vorschriften eingehalten werden. Diese Grenzwerte sollen ausreichenden Schutz gegen schädliche Funkstörungen in Wohngebieten gewährleisten.

Dieses Gerät erzeugt, arbeitet mit und strahlt Funkfrequenzenergie ab und kann bei nicht sachgemäßer Installation und Nutzung gemäß den Anweisungen Störungen der Funkkommunikation verursachen. Es gibt jedoch keine Garantie, dass Störungen in einer bestimmten Anlage nicht auftreten. Wenn dieses Gerät den Radio- oder Fernsehempfang stört, was durch Ein- und Ausschalten des Geräts festgestellt werden kann, wird der Benutzer aufgefordert zu versuchen, die Störungen durch eine der folgenden Maßnahmen beseitigen:

- Die Empfangsantenne neu ausrichten oder versetzen
- Den Abstand zwischen Gerät und Empfänger vergrößern
- Das Gerät an eine andere Steckdose anschließen als diejenige, an die der Empfänger angeschlossen ist
- Den Händler oder einen erfahrenen Radio-/Fernsehtechniker wegen Hilfe kontaktieren

*FCC-Warnung*: Zur Gewährleistung der fortdauernden Einhaltung der einschlägigen Vorschriften: Bei Änderungen oder Modifikationen, die nicht ausdrücklich von der für die Einhaltung verantwortlichen Partei genehmigt sind, kann die Betriebserlaubnis für dieses Gerät erlöschen. (Beispiel - bei Anschluss an einen Computer oder Peripheriegeräte nur ein abgeschirmtes Schnittstellenkabel verwenden).

#### *FCC-Erklärung zur Strahlenbelastung*

Dieses Gerät hält die Grenzwerte für Funkstrahlungsbelastung gemäß FCC für eine unkontrollierte Umgebung ein. Dieses Gerät entspricht Teil 15 der FCC-Bestimmungen. Der Betrieb unterliegt den folgenden zwei Bedingungen:

(1) dieses Gerät darf keine schädlichen Störungen verursachen, und

(2) dieses Gerät muss alle empfangenen Störungen aushalten, einschließlich solcher Störungen, die unerwünschten Betrieb verursachen können.

### Industry Canada

#### *IC-Erklärungen:*

Dieses Gerät erfüllt die RSS-Norm(en), die von einer Lizenz von Industry Canada befreit ist/sind. Der Betrieb unterliegt den folgenden zwei Bedingungen: (1) Das Gerät darf keine Störungen verursachen und (2) dieses Gerät muss alle empfangenen Störungen aushalten, einschließlich solcher Störungen, die unerwünschten Betrieb des Geräts verursachen können.

Nach Vorschriften von Industry Canada darf dieser Radiosender nur mit einer Antenne betrieben werden, deren Typ und Höchstverstärkung (bzw. geringere Verstärkung) von Industry Canada für den Sender zugelassen ist. Um potenzielle Funkstörungen bei anderen Nutzern zu verringern, sollte der Antennentyp und seine Verstärkung so gewählt werden, dass die äquivalente isotrope Strahlungsleistung (Equivalent Isotropically Radiated Power, EIRP) nicht höher ist als für eine erfolgreiche Kommunikation notwendig.

#### *Déclaration d'IC :*

Ce dispositif est conforme aux normes RSS exemptes de licence d'Industrie Canada. Son fonctionnement est assujetti aux deux conditions suivantes : (1) ce dispositif ne doit pas provoquer de perturbation et (2) ce dispositif doit accepter toute perturbation, y compris les perturbations qui peuvent entraîner un fonctionnement non désiré du dispositif.

Selon les réglementations d'Industrie Canada, cet émetteur radio ne doit fonctionner qu'avec une antenne d'une typologie spécifique et d'un gain maximum (ou inférieur) approuvé pour l'émetteur par Industrie Canada. Pour réduire les éventuelles perturbations radioélectriques nuisibles à d'autres utilisateurs, le type d'antenne et son gain doivent être choisis de manière à ce que la puissance isotrope rayonnée équivalente (P.I.R.E.) n'excède pas les valeurs nécessaires pour obtenir une communication convenable.

### **CE**

Der USB-Bluetooth®-Smart-Adapter entspricht den wesentlichen Anforderungen und sonstigen einschlägigen Anforderungen der RED-Richtlinie (2014/54/EU). Das Produkt entspricht den folgenden Normen und/oder normativen Dokumenten.

- EMV-EN 301 489-17 V.1.3.3 gemäß EN 301 489-1 V1.8.1
- **Strahlenemissionen EN 300 328 v1.7.1**
- Sicherheit EN 60950-1

#### Süd-Korea

Der USB-Bluetooth®-Smart-Adapter ist in Süd-Korea zertifiziert mit der Bescheinigungsnummer: KCC-CRM-BGT-BLED112

#### Japan

Der USB-Bluetooth®-Smart-Adapter hat die Zertifizierung gemäß MIC Japan mit der Bescheinigungsnummer: 003WWA111471

#### Brasilien

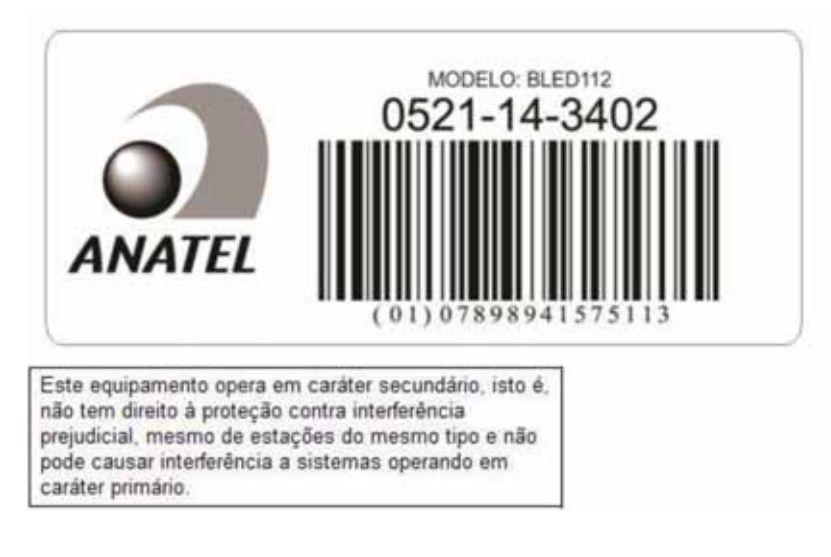

## KONFORMITÄTSERKLÄRUNG

#### **UK-Konformitätserklärung (Nr. 0008V2)**

#### **Gegenstand der Erklärung:**

EvoTorque® 2. Modellname (Teilenummer):

ET2-72-1000-110 (180230.B06), ET2-72-1350-110 (180231.B06), ET2-72-2000-110 (180232.B08),

ET2-80-2700-110 (180239.B08), ET2-92-2700-110 (180233.B08), ET2-92-3500-110 (180237.B08),

ET2-92-4000-110 (180234.B08), ET2-92-4000-110 (180238.B08), ET2-119-6000-110 (180235.B12),

ET2-119-7000-110 (180236.B12), ET2-72-1000-230 (180220.B06), ET2-72-1350-230 (180221.B06), ET2-72-2000-230 (180222.B08), ET2-80-2700-230 (180229.B08), ET2-92-2700-230 (180223.B08),

ET2-92-3500-230 (180227.B08), ET2-92-4000-230 (180224.B08), ET2-92-4000-230 (180228.B08),

ET2-119-6000-230 (180225.B12) & ET2-119-7000-230 (180226.B12).

Seriennummern – Alle.

#### **Der oben genannte Gegenstand der Erklärung ist mit den entsprechend im Vereinigten Königreich geltenden gesetzlichen Anforderungen konform:**

(Sicherheitsbezogene) Vorschriften für die Bereitstellung von Maschinen 2008

Vorschriften zur elektromagnetischen Verträglichkeit 2016

Vorschriften zu Funkgeräten und Ausrüstung 2017

Vorschriften zur Einschränkung der Verwendung bestimmter gefährlicher Stoffe in elektrischen und elektromagnetischen Geräten 2012 **Der Gegenstand der oben beschriebenen Erklärung wurde so ausgelegt, dass er den folgenden Normen entspricht:** 

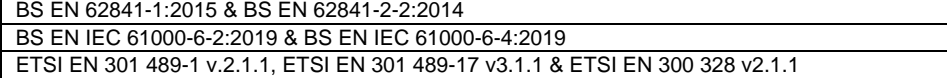

#### **Die Konformität wird auf folgender Grundlage erklärt:**

Die Konformitätserklärung wird unter der alleinigen Verantwortung des Herstellers ausgestellt. Die technische Dokumentation, die zur Darlegung der Erfüllung der oben genannten Vorschriften durch die Produkte erforderlich ist, wurde vom unten Unterzeichneten zusammengestellt und steht für eine Prüfung durch die zuständigen Vollzugsbehörden zur Verfügung. Das UKCA-Zeichen wurde zum ersten Mal erteilt: 2021.

Unterzeichnet für und im Namen der Norbar Torque Tools Ltd.

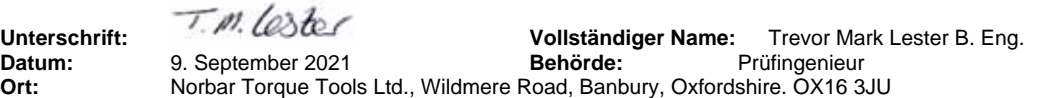

#### **EU-Konformitätserklärung (Nr. 0008V5)**

#### **Gegenstand der Erklärung:**

EvoTorque® 2. Modellname (Teilenummer):

ET2-72-1000-110 (180230.B06), ET2-72-1350-110 (180231.B06), ET2-72-2000-110 (180232.B08), ET2-80-2700-110 (180239.B08), ET2-92-2700-110 (180233.B08), ET2-92-3500-110 (180237.B08), ET2-92-4000-110 (180234.B08), ET2-92-4000-110 (180238.B08), ET2-119-6000-110 (180235.B12), ET2-119-7000-110 (180236.B12), ET2-72-1000-230 (180220.B06), ET2-72-1350-230 (180221.B06), ET2-72-2000-230 (180222.B08), ET2-80-2700-230 (180229.B08), ET2-92-2700-230 (180223.B08), ET2-92-3500-230 (180227.B08), ET2-92-4000-230 (180224.B08), ET2-92-4000-230 (180228.B08), ET2-119-6000-230 (180225.B12) & ET2-119-7000-230 (180226.B12). Seriennummern – Alle.

**Der oben genannte Gegenstand der Erklärung ist mit den entsprechend geltenden Harmonisierungsgesetzen der Union konform:** 

Richtlinie 2006/42/EG zur Maschinenrichtlinie.

Richtlinie 2014/30/EU zur elektromagnetischen Verträglichkeit.

Richtlinie 2014/53/EU zu Funkanlagen.

Richtlinie 2011/65/EU des Europäischen Parlaments und des Rates vom 8. Juni 2011 zur Beschränkung der Verwendung bestimmter gefährlicher Stoffe in Elektro- und Elektronikgeräten (RoHS).

**Der Gegenstand der oben beschriebenen Erklärung wurde so ausgelegt, dass er den folgenden Normen entspricht:** 

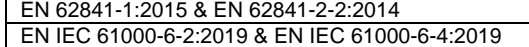

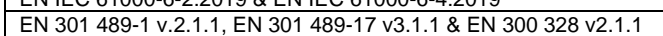

**Die Konformität wird auf folgender Grundlage erklärt:**

Die Konformitätserklärung wird unter der alleinigen Verantwortung des Herstellers ausgestellt.

Die technische Dokumentation, die zur Darlegung der Erfüllung der oben genannten Richtlinien durch die Produkte erforderlich ist, wurde vom unten Unterzeichneten zusammengestellt und steht für eine Prüfung durch die zuständigen Vollzugsbehörden zur Verfügung.

Das CE-Zeichen wurde zum ersten Mal erteilt: 2016.

**Autorisierter Vertreter in der Europäischen Union (EU) ist:** 

Francesco Frezza Snap-on Equipment S.r.l. Via Prov. Carpi, 33 42015 Correggio RE Italien

Unterzeichnet für und im Namen der Norbar Torque Tools Ltd.

9. September 2021 **Behörde:** 

**Unterschrift:** 7. M. C. Ster Collständiger Name: Trevor Mark Lester B. Eng.<br>
Datum: 9. September 2021 Behörde: Prüfingenieur **Ort:** Norbar Torque Tools Ltd., Wildmere Road, Banbury, Oxfordshire. OX16 3JU

## STÖRUNGSSUCHE UND -BEHEBUNG

Das Folgende ist nur ein Leitfaden. Wegen komplexerer Fehlerdiagnosen bitte die Fa. Norbar oder einen Norbar-Händler kontaktieren.

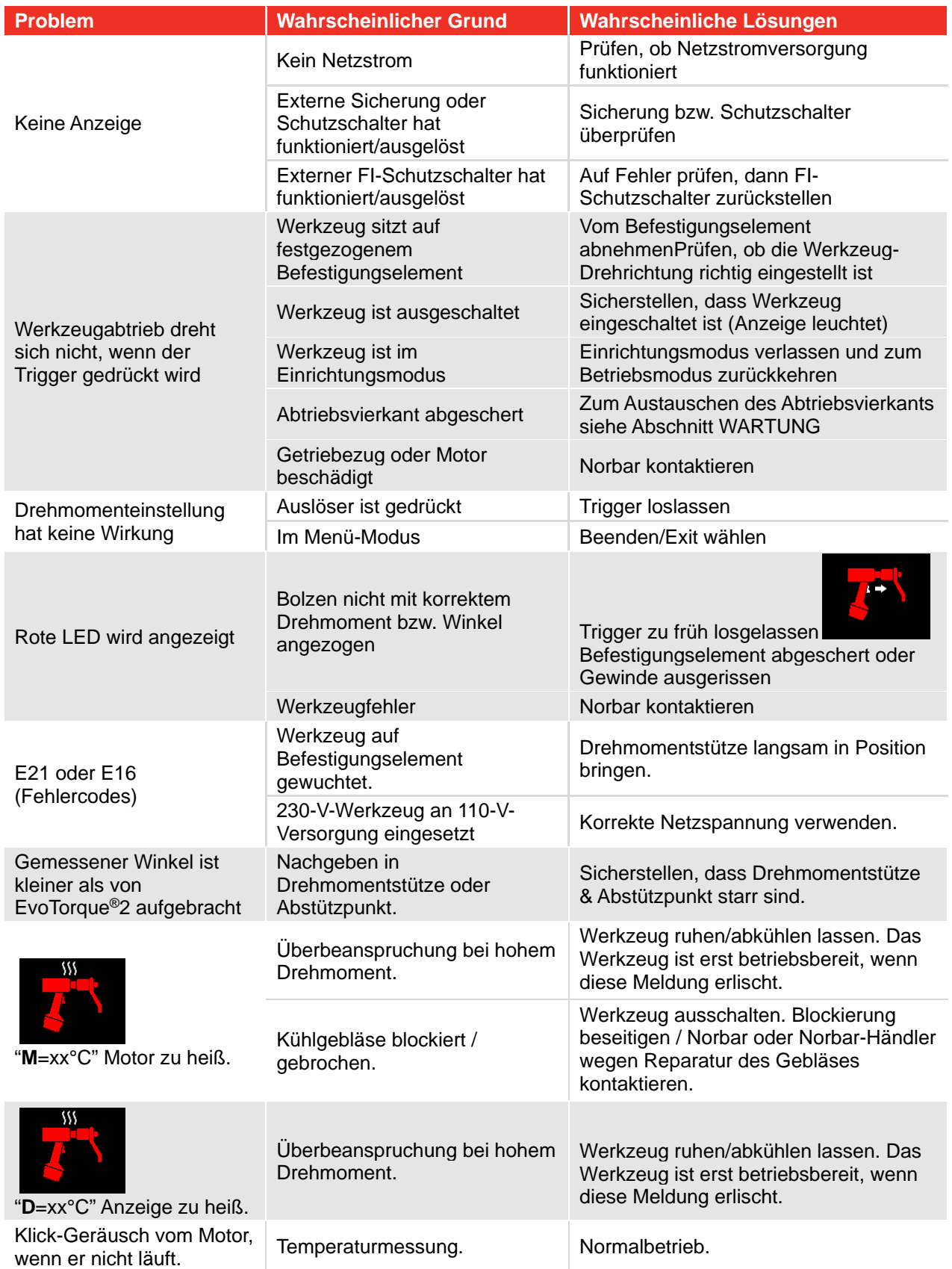

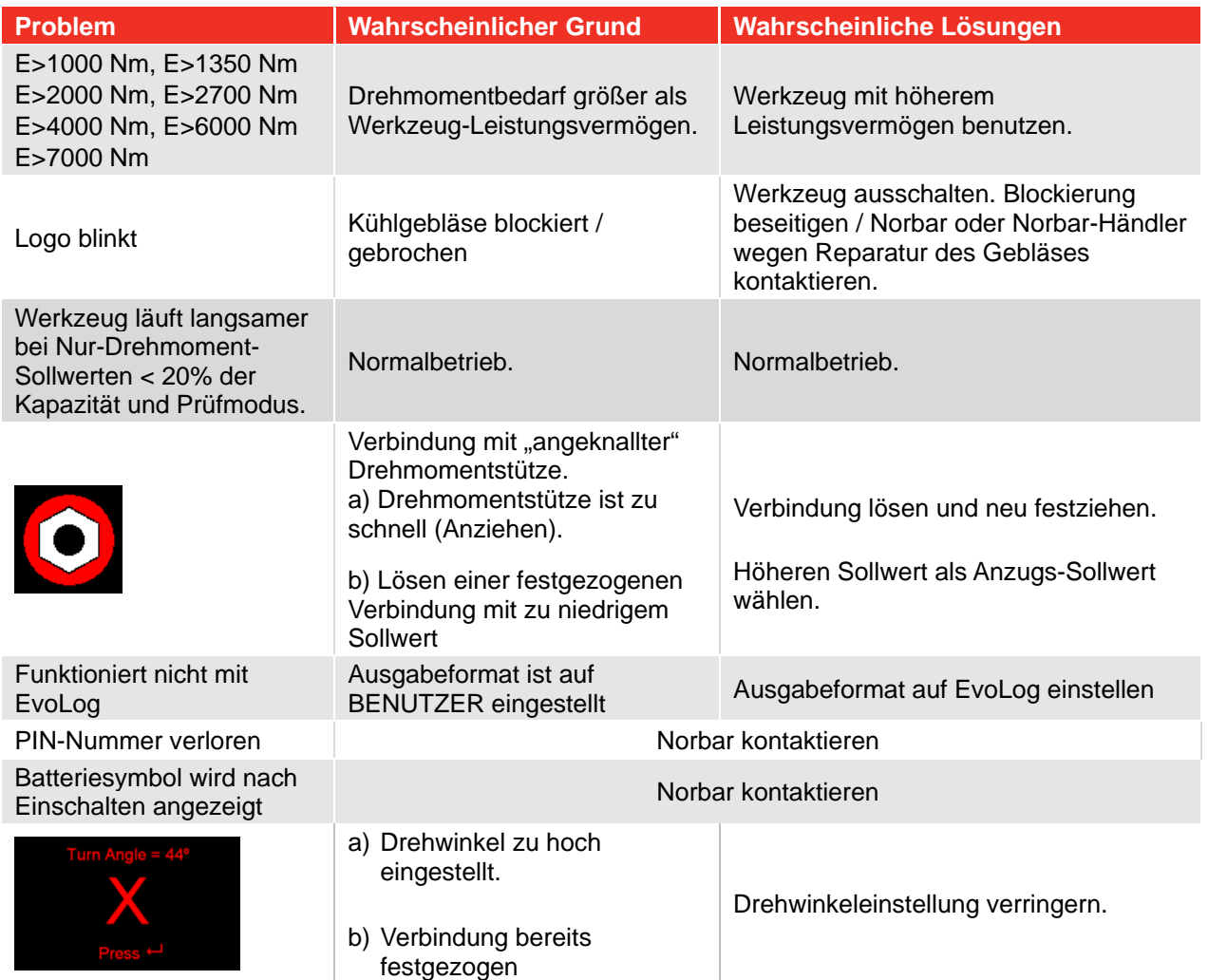

## GLOSSAR

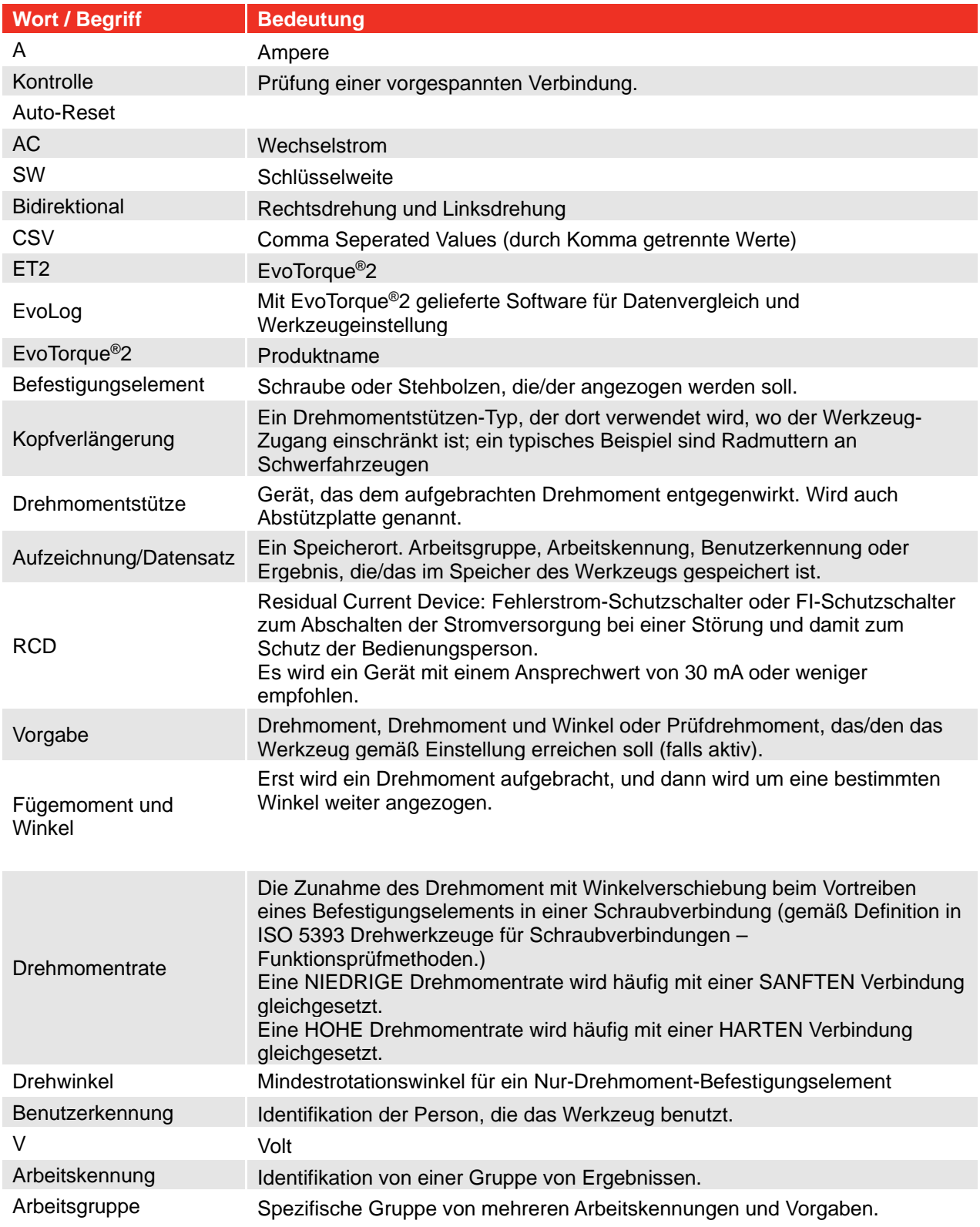

## **NORBAR TORQUE TOOLS LTD**

Wildmere Road, Banbury, Oxfordshire, OX16 3JU UNITED KINGDOM Tel + 44 (0)1295 270333 Email enquiry@norbar.com

Für die aktuellste Version der Bedienungsanleitung scannen Sie bitte den untenstehenden QR-Code.

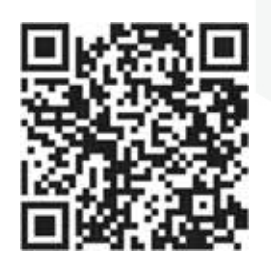

Um Ihr lokales Norbar-Unternehmen oder Ihren Händler zu finden, scannen Sie bitte den untenstehenden QR-Code.

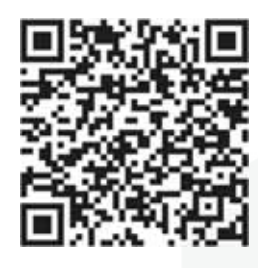

www.norbar.com